# IDS-Drive

## Преобразователи частоты серии Z-NK

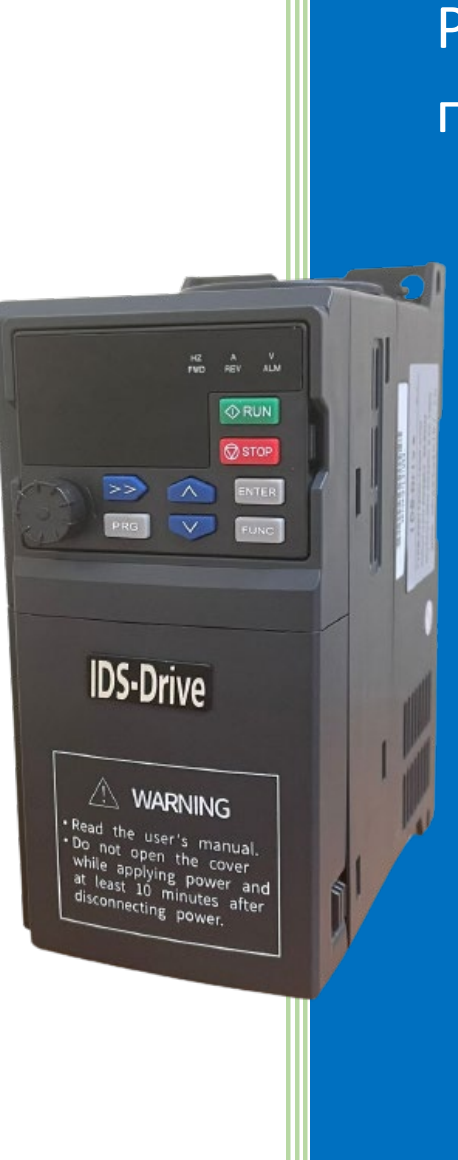

Руководство пользователя

## IDS-Drive

## Оглавление

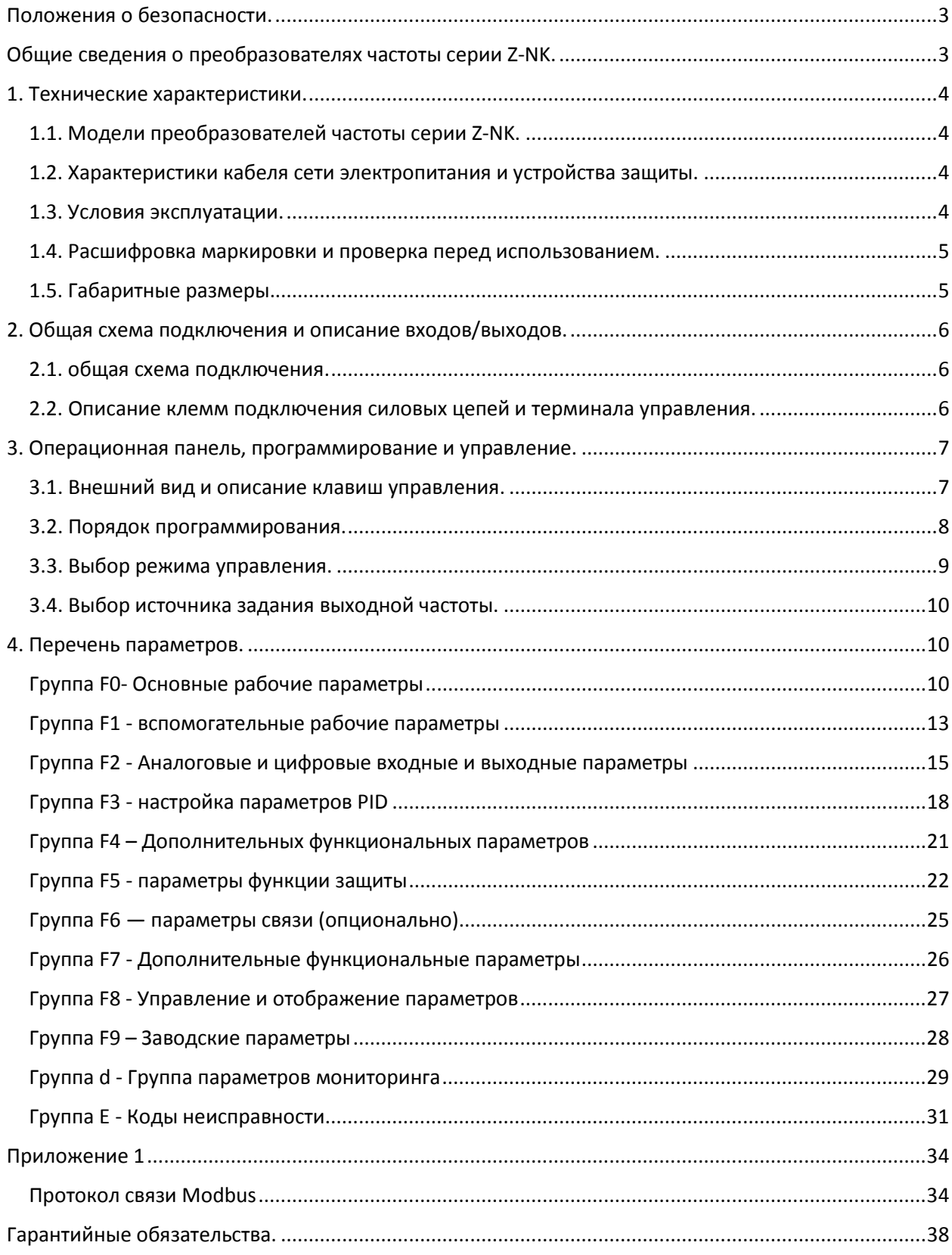

## <span id="page-2-0"></span>**Положения о безопасности.**

**!** Перед подключением убедитесь, что входное питание выключено.

**!** Для подключения электропроводки следует приглашать квалифицированных инженеров-электриков.

**!** Клемма заземления должна быть надежно заземлена.

**!** После завершения подключения цепи аварийного останова необходимо проверить работоспособность аварийного отключения.

**!** Категорически запрещается прикасаться непосредственно к выходным клеммам, соединять выходные клеммы преобразователя с его кожухом или накоротко замыкать выходные клеммы.

**!** Убедитесь, что напряжение источника питания главной цепи переменного тока соответствует номинальному напряжению преобразователя частоты.

**!** Преобразователь частоты не подвергается испытанию на выдерживаемое напряжение.

**!** Рекомендуется подключать тормозной резистор в соответствии со схемой.

**!** Не подключайте шнур питания к выходным клеммам U, V и W.

**!** Не подключайте контактор к выходной цепи.

**!** Перед включением питания обязательно установите защитную крышку. При снятии крышки питания питание должно быть отключено.

**!** Не приближайтесь к механическому оборудованию во время сигнализации об ошибке! После сброса ошибки может произойти перезапуск оборудования.

**!** При находящемся под напряжением преобразователе категорически запрещается менять местами соединительные провода, отсоединять провода от клемм или подсоединять провода к клеммам. Категорически запрещается проверять наличие или уровень сигналов при работающем преобразователе.

**!** Перед проверкой и обслуживанием следует отключить источник питания главного контура.

**!** К обслуживанию преобразователя и проведению проверок допускаются только квалифицированные специалисты.

## <span id="page-2-1"></span>**Общие сведения о преобразователях частоты серии Z-NK.**

Компактный универсальный частотный преобразователь IDS-Drive серии Z-NK представляет собой высокопроизводительное устройство с векторным управлением, которое обладает несколькими режимами управления: бессенсорный векторный контроль скорости (SVC) в разомкнутом контуре, V/F управление. Продвинутый алгоритм векторного управления позволяет достичь более стабильной работы на малых скоростях и усилить момент на низких частотах.

Преобразователь частоты IDS-Drive серии Z-NK предназначен для работы в технологическом (насосы и вентиляторы, транспортирующие механизмы, экструдеры, миксеры и т.п.) и энергосберегающем оборудовании (станции управления насосами, системы климата и кондиционирования и т.п.). Богатый функционал управления электродвигателем этой серии позволит удовлетворить все современные требования к управлению электроприводом.

## <span id="page-3-0"></span>**1. Технические характеристики.**

Преобразователи серии Z-NK делятся по напряжению на два класса: 220В и 380В. Соответствующий диапазон мощностей электродвигателей составляет 0,75 кВт - 7,5 кВт. Модели трехфазных и однофазных преобразователей серии представлены в таблице 1.1.

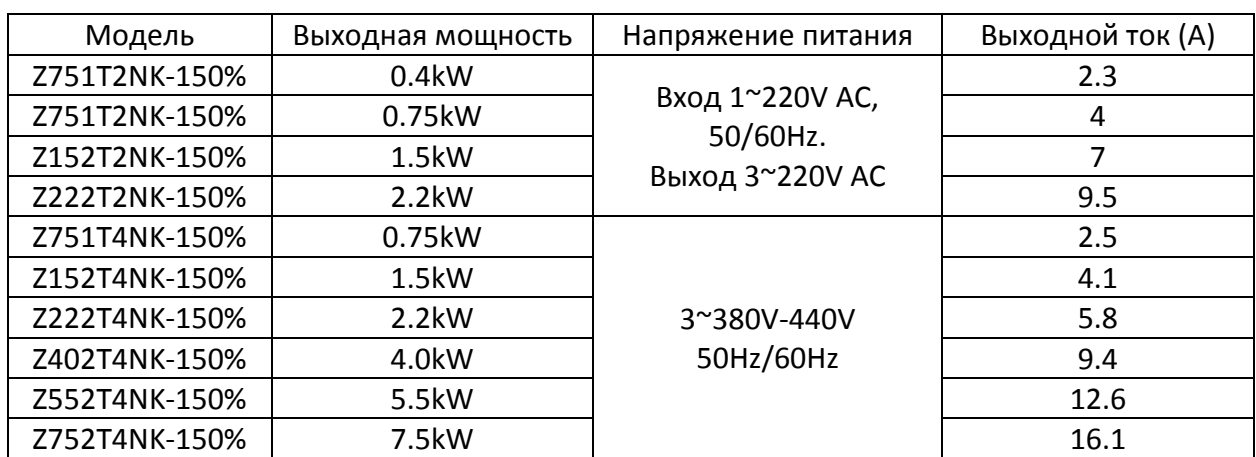

## <span id="page-3-1"></span>**1.1. Модели преобразователей частоты серии Z-NK.**

## <span id="page-3-2"></span>**1.2. Характеристики кабеля сети электропитания и устройства защиты.**

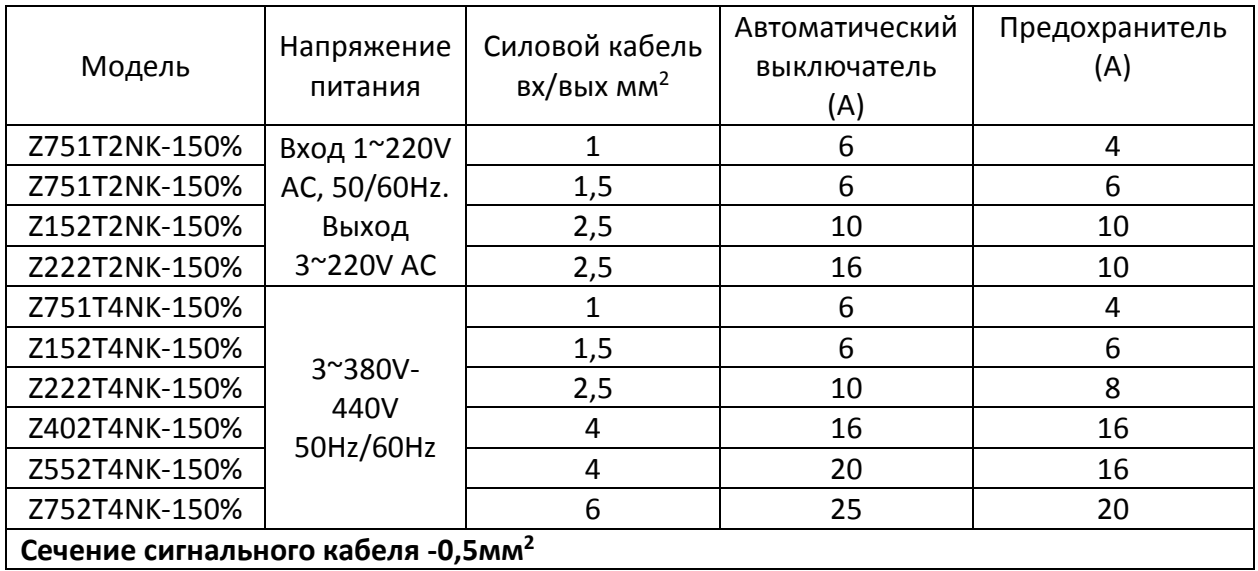

## <span id="page-3-3"></span>**1.3. Условия эксплуатации.**

Температура: -10С ~ 40С (без инея) Влажность: ниже 95% (без конденсата) Высота: ниже 1000 м. Вибрация: ниже 0.5G

## <span id="page-4-0"></span>**1.4. Расшифровка маркировки и проверка перед использованием.**

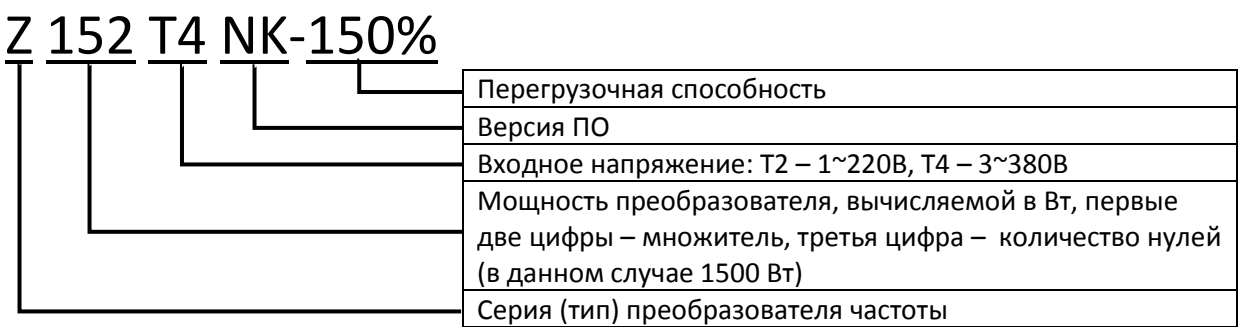

## <span id="page-4-1"></span>**1.5. Габаритные размеры.**

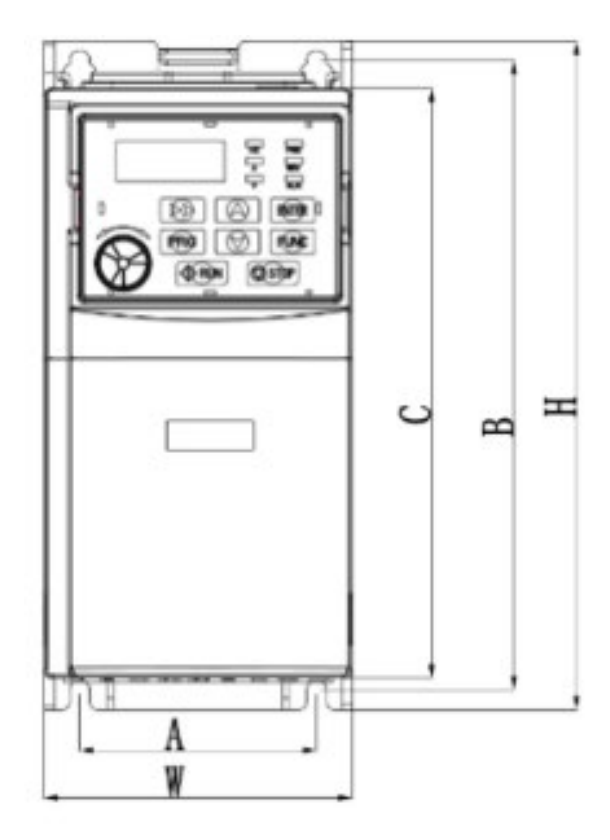

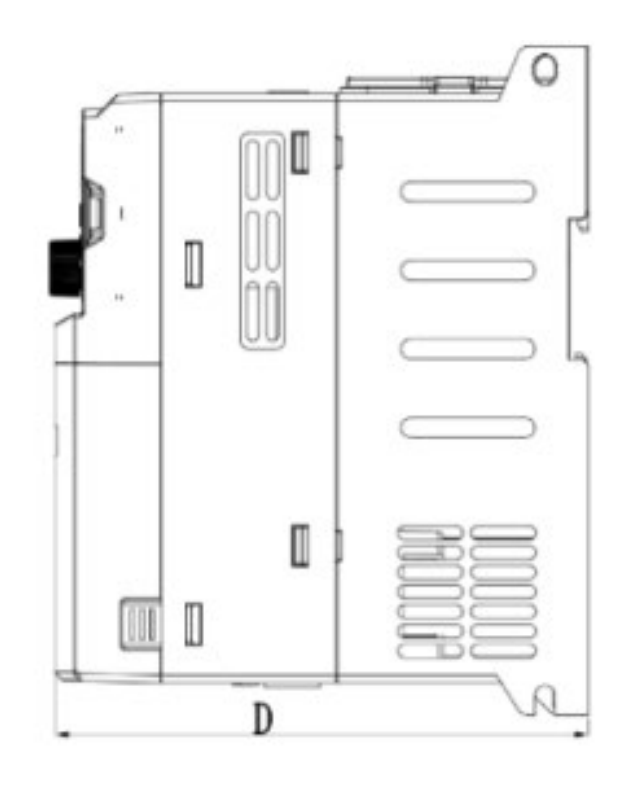

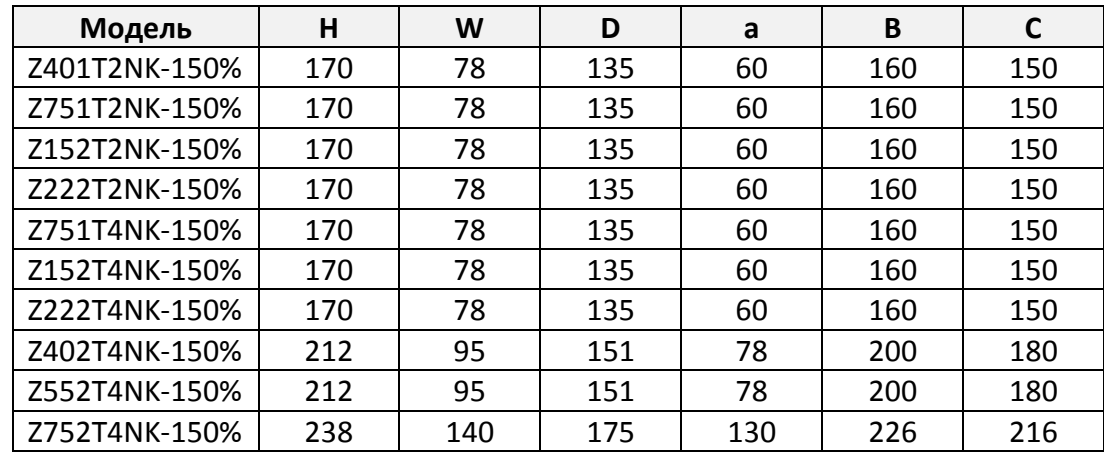

Размеры указаны в миллиметрах.

## <span id="page-5-0"></span>**2. Общая схема подключения и описание входов/выходов.**

#### $0$ pen<br>collector AC 220V **RS485 AC 380V** Braking output1 Input Input resistor ┺ ⊦ S T R  $P P+$  $PB$  $L1$  $L2$  $485+485 +24V$  Y1 U GND  $X1$ X<sub>2</sub> X3  $X<sub>4</sub>$ X5  $GND$  $AVI$   $ACI$  10V TA  ${\tt TC}$ A01 V W (Relay input  $DC$  $DC$ Digital factory  $0 0 Input1-5$ 20  $10V$ set  $mA$  $M3~\sim$ ╢ as fault indication) Potentiometer  $5K-10K\Omega$

### <span id="page-5-1"></span>**2.1. общая схема подключения.**

#### <span id="page-5-2"></span>**2.2. Описание клемм подключения силовых цепей и терминала управления.**

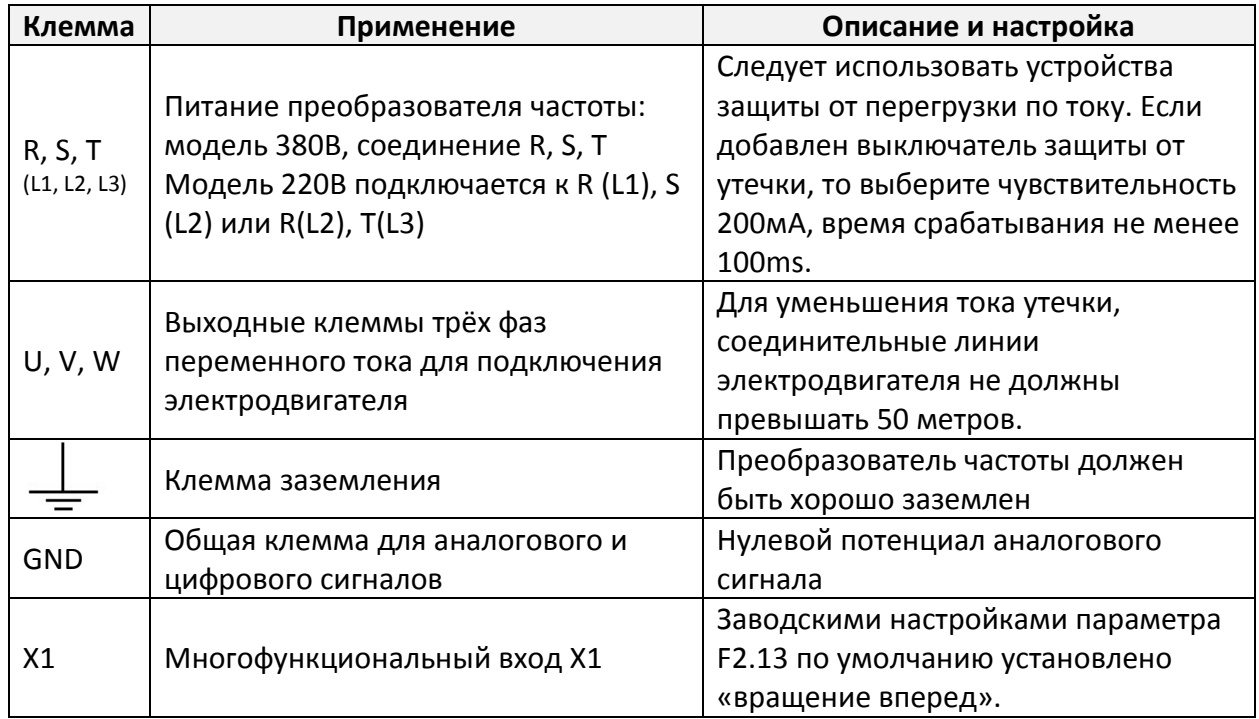

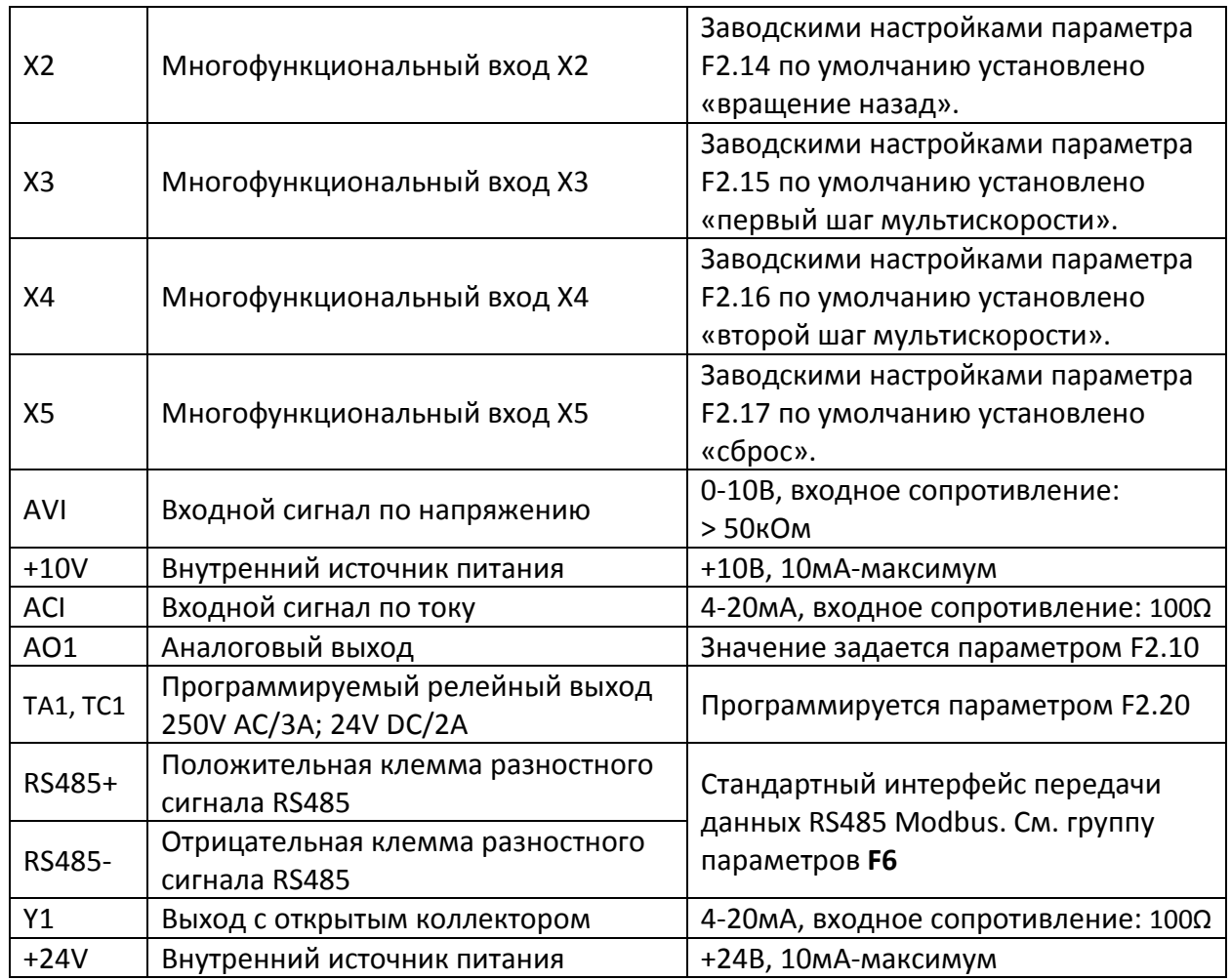

## <span id="page-6-0"></span>**3. Операционная панель, программирование и управление.**

## <span id="page-6-1"></span>**3.1. Внешний вид и описание клавиш управления.**

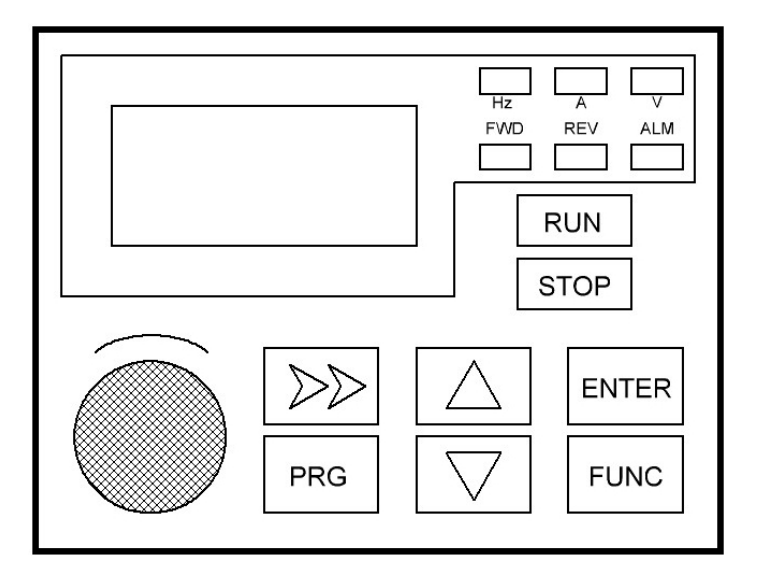

Примечание 1. После включения преобразователя частоты на панели управления отобразится 50,0 (выходная частота). Примечание 2. Завод-производитель вправе изменить внешний вид операционной панели.

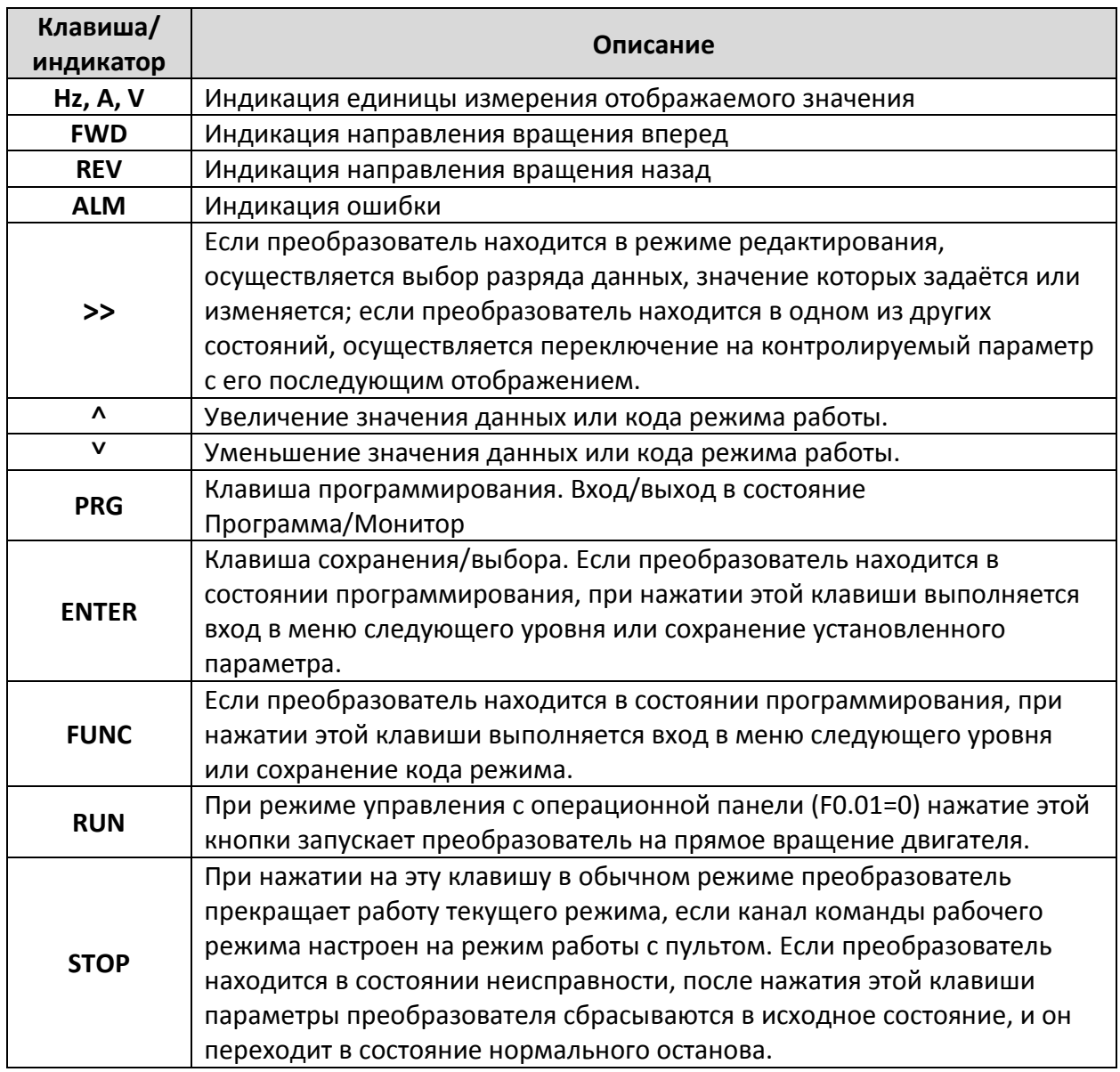

## <span id="page-7-0"></span>3.2. Порядок программирования.

Включите питание преобразователя частоты и дождитесь отображения выходной частоты.

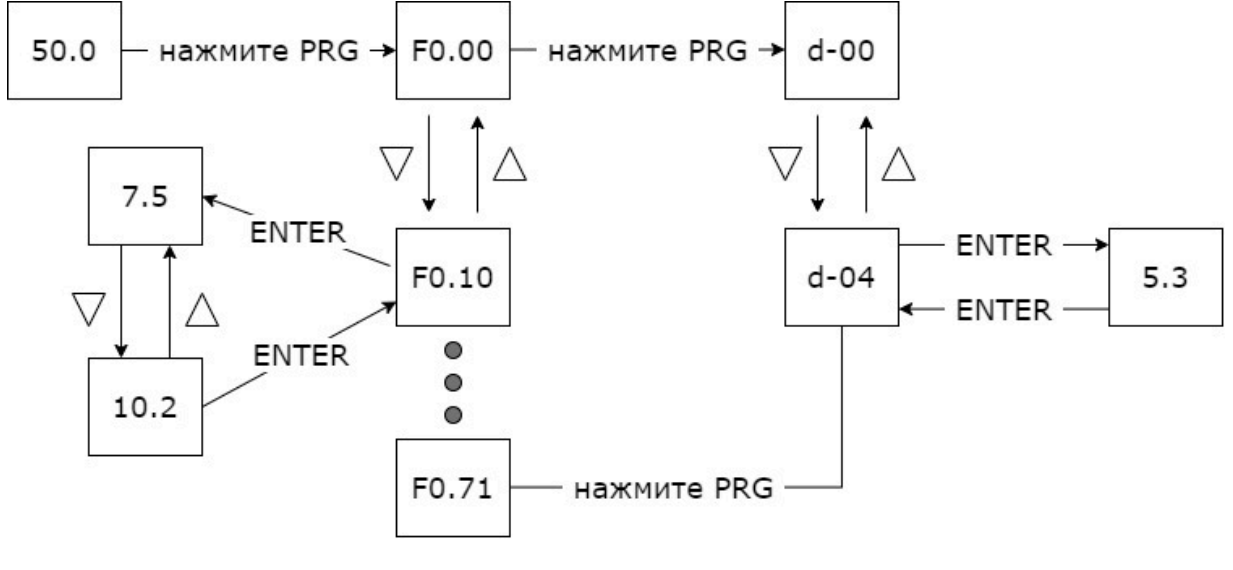

Способ возврата к исходному интерфейсу после настройки параметров:

- 1. После выключения снова включить питание.
- 2. Выберите параметр d-00, затем нажмите клавишу PRG.
- 3. Нажмите и удерживайте кнопку ENTER в течение 3 секунд.

## <span id="page-8-0"></span>**3.3. Выбор режима управления.**

Режим управления преобразователем частоты устанавливается параметром **F0.02**. Существует три типа: запуск и остановка с панели управления, управление с внешнего терминала и комбинированный – внешний терминал и панель управления.

1. Пуск и остановка с панели управления: (заводское значение по умолчанию:  $F0.02=0$ ).

Чтобы использовать панель для управления запуском и остановкой преобразователя, нажмите зеленую кнопку на панели, чтобы запустить, и красную кнопку, чтобы остановить. По умолчанию преобразователь будет запускаться вперед, передний и задний переключатели должны быть установлены через вход X1-X5 (обратное значение равно 4).

2. Пуск и остановка с терминала управления.

## **Двухпроводный метод управления:**

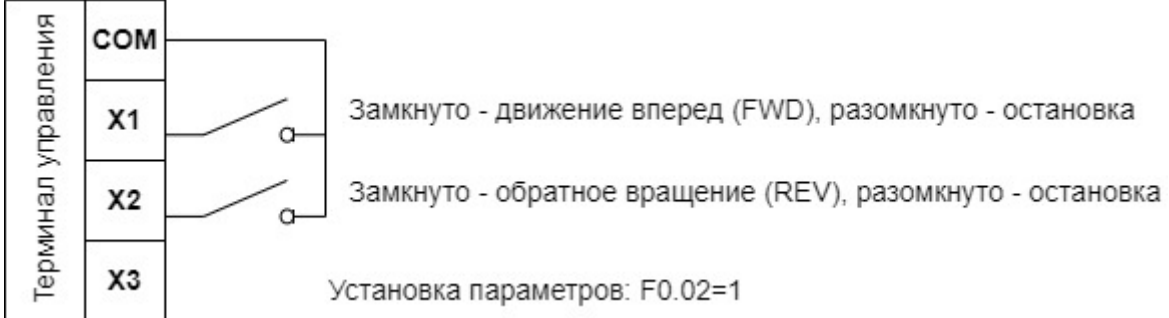

## **Трехпроводный метод управления:**

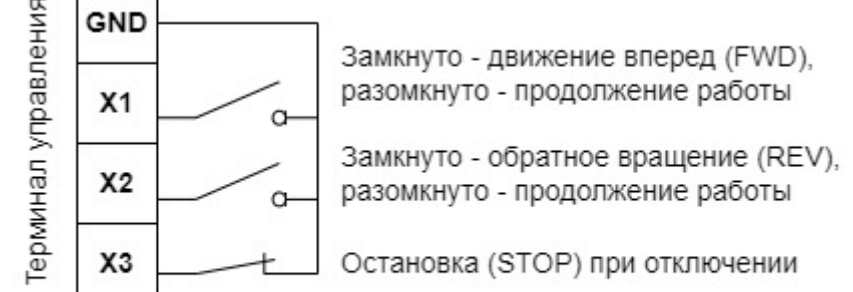

Установка параметров: F0.02=1; F0.35=2

3. Комбинированный метод управления.

Это режим работы, когда управление преобразователем частоты производится и с панели, и с терминала управления одновременно. Например, запуск преобразователя производится с панели управления, а регулировка скорости с терминала управления.

## <span id="page-9-0"></span>**3.4. Выбор источника задания выходной частоты.**

Режим установки частоты преобразователя частоты задается параметром F0.03. Когда F0.03=0, рабочая частота устанавливается потенциометром панели управления; когда F0.03=1, рабочая частота задается кнопками ↑ и ↓ панели управления; когда F0.03=3, рабочая частота вводится через AVI (0-10В можно подключить к потенциометру);

когда F0.03=5, рабочая частота вводится через ACI (4-20 мА);

когда F0.03=2, который управляется внешними клеммами через терминал управления (значение величины переключения установлено на увеличение/уменьшение частоты).

<span id="page-9-2"></span>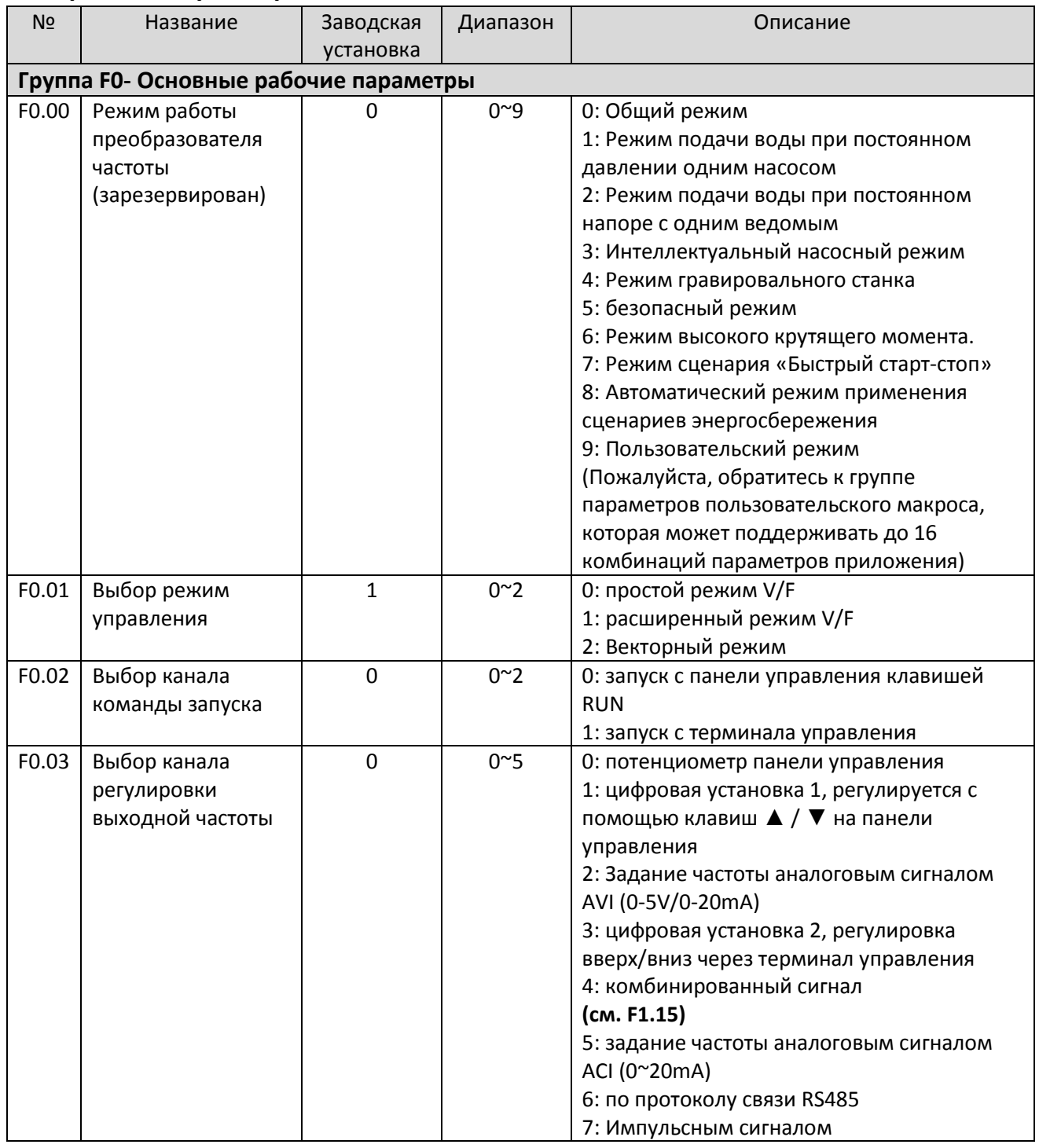

## <span id="page-9-1"></span>**4. Перечень параметров.**

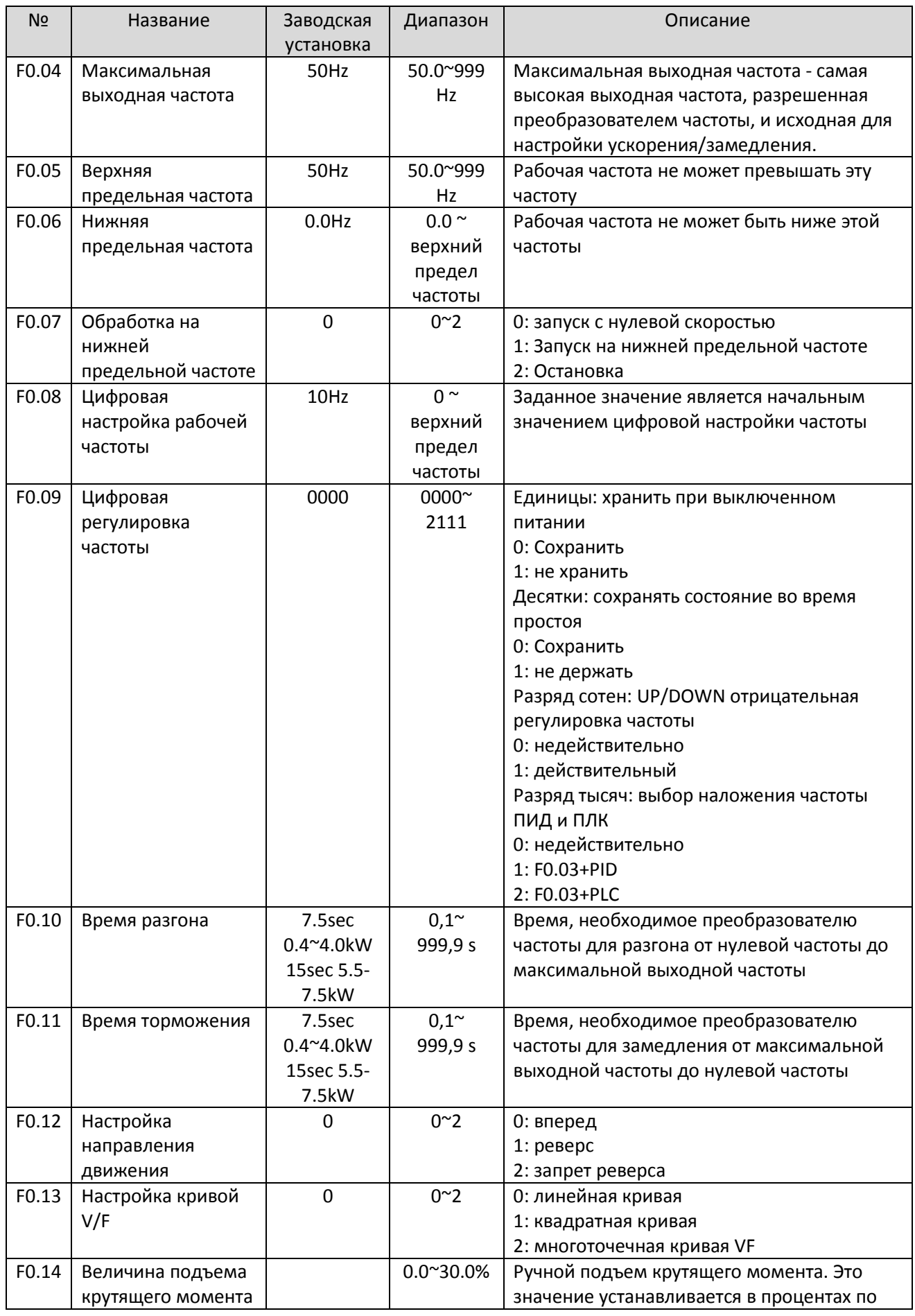

 $11$ 

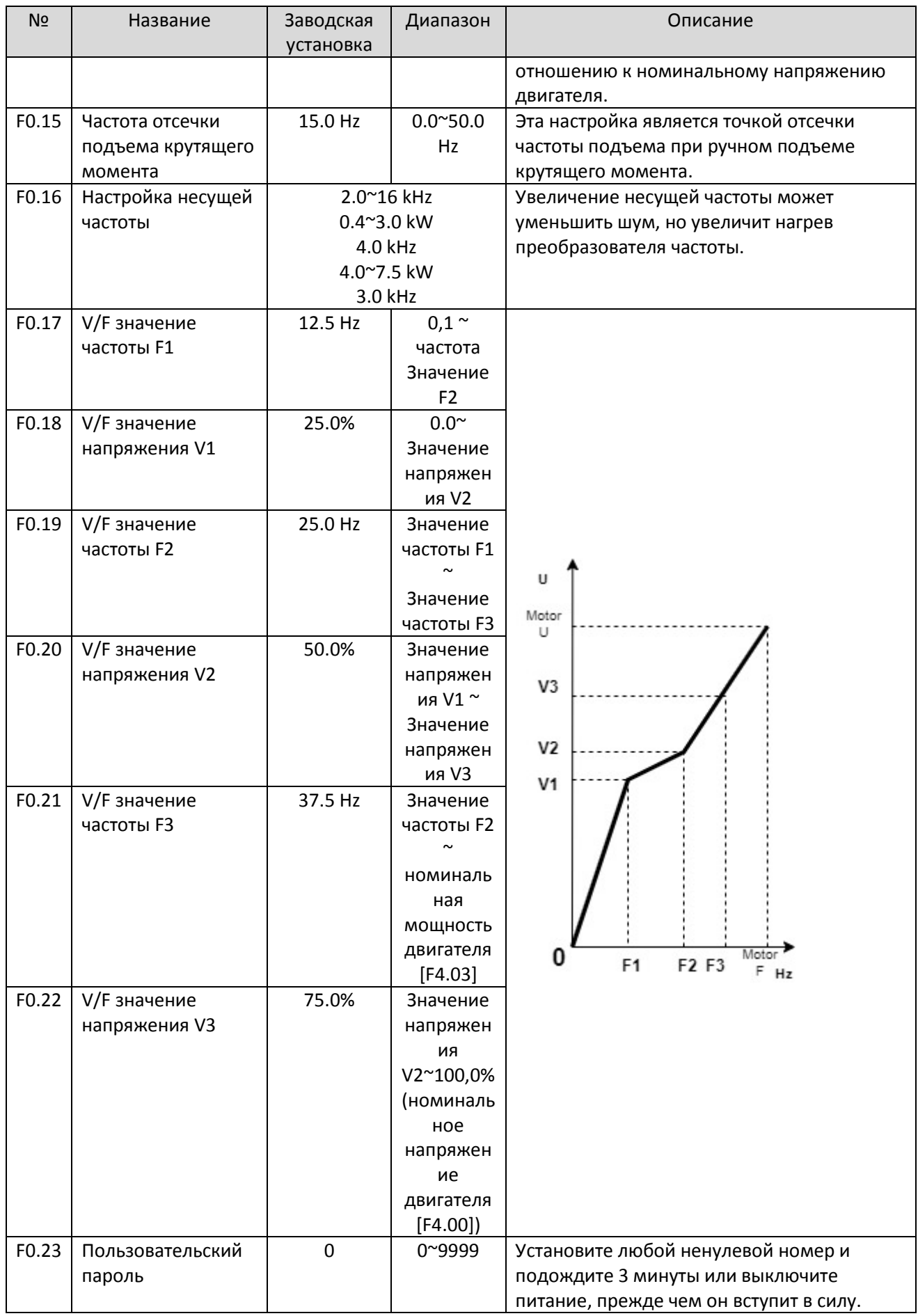

<span id="page-12-0"></span>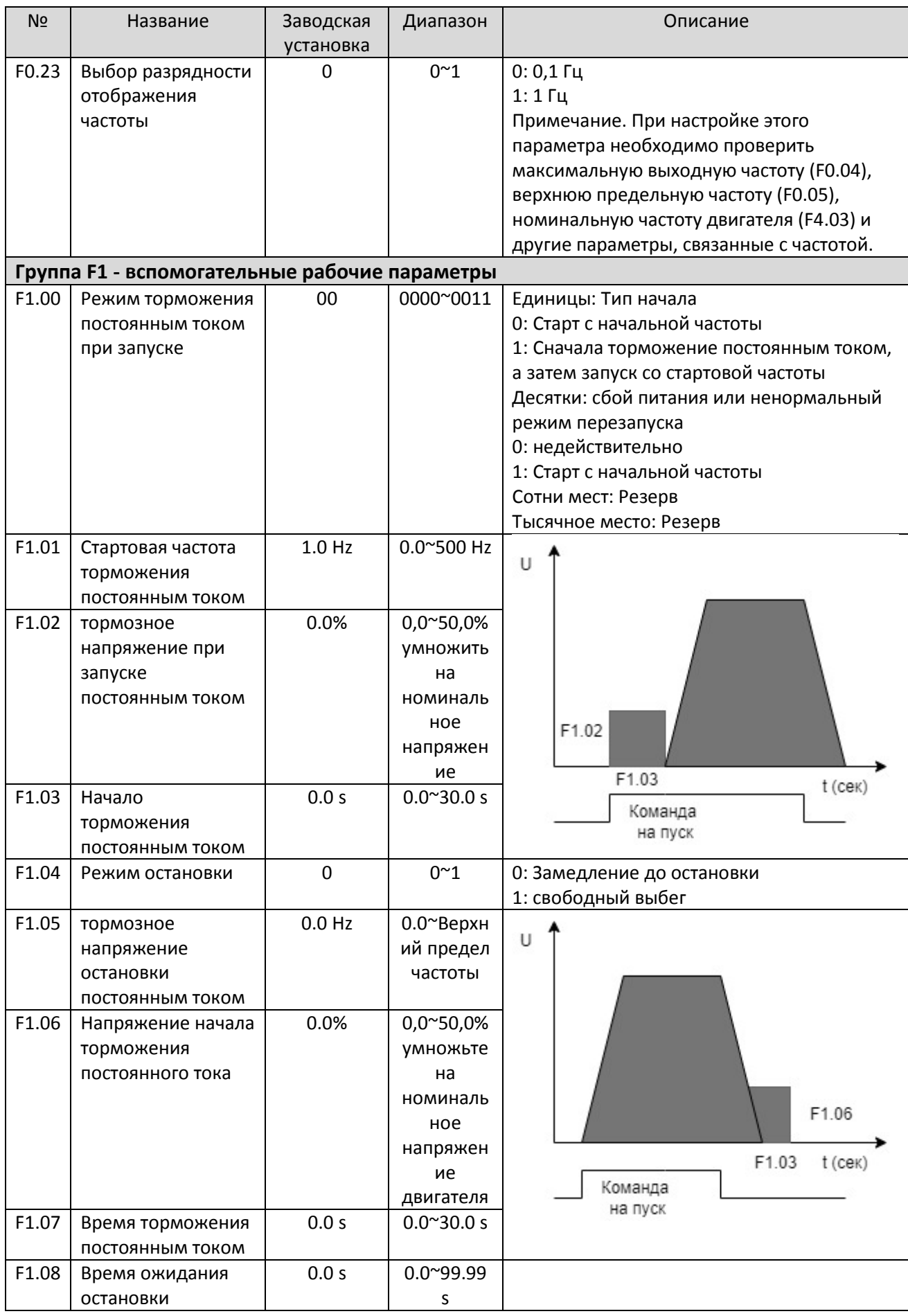

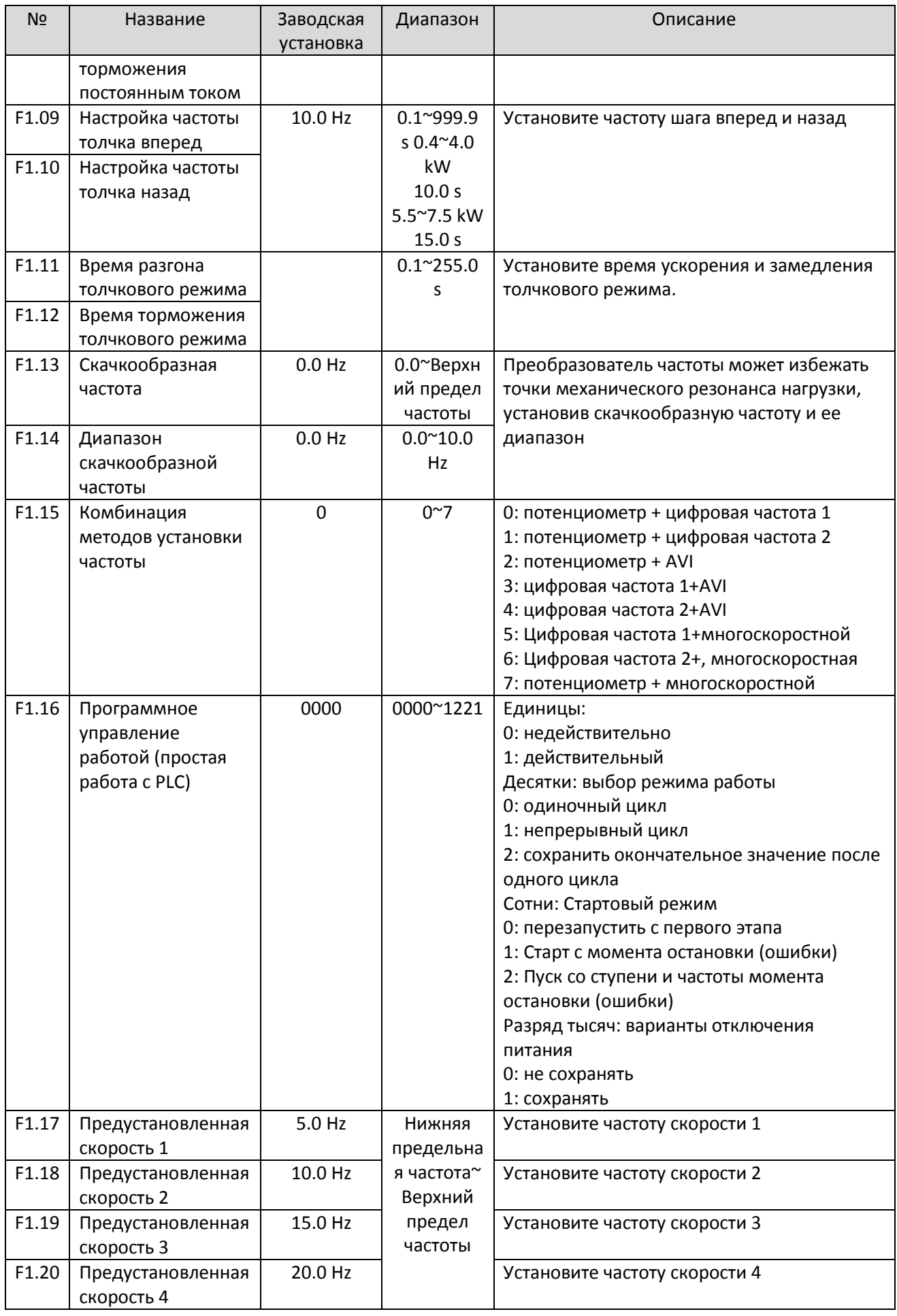

<span id="page-14-0"></span>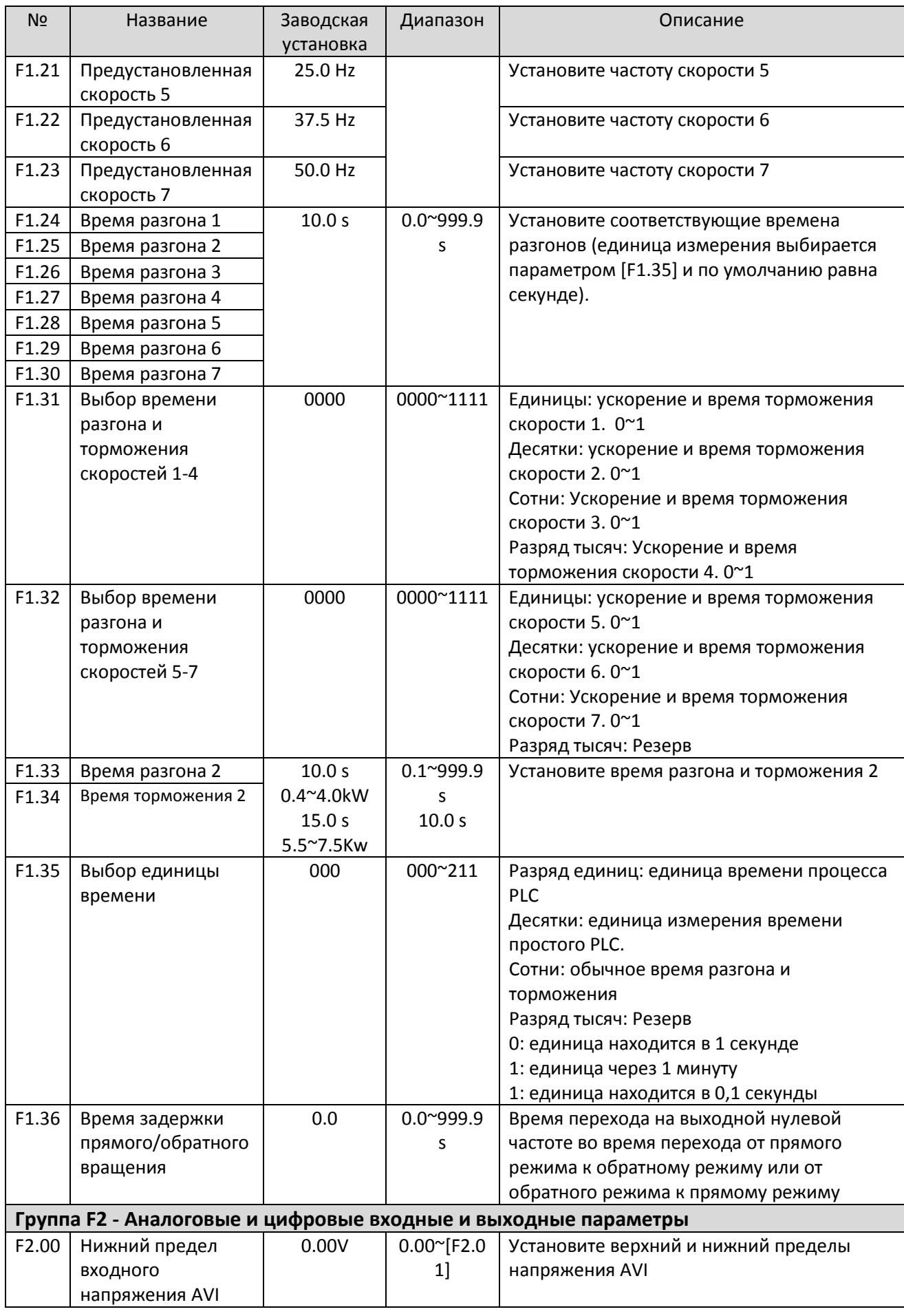

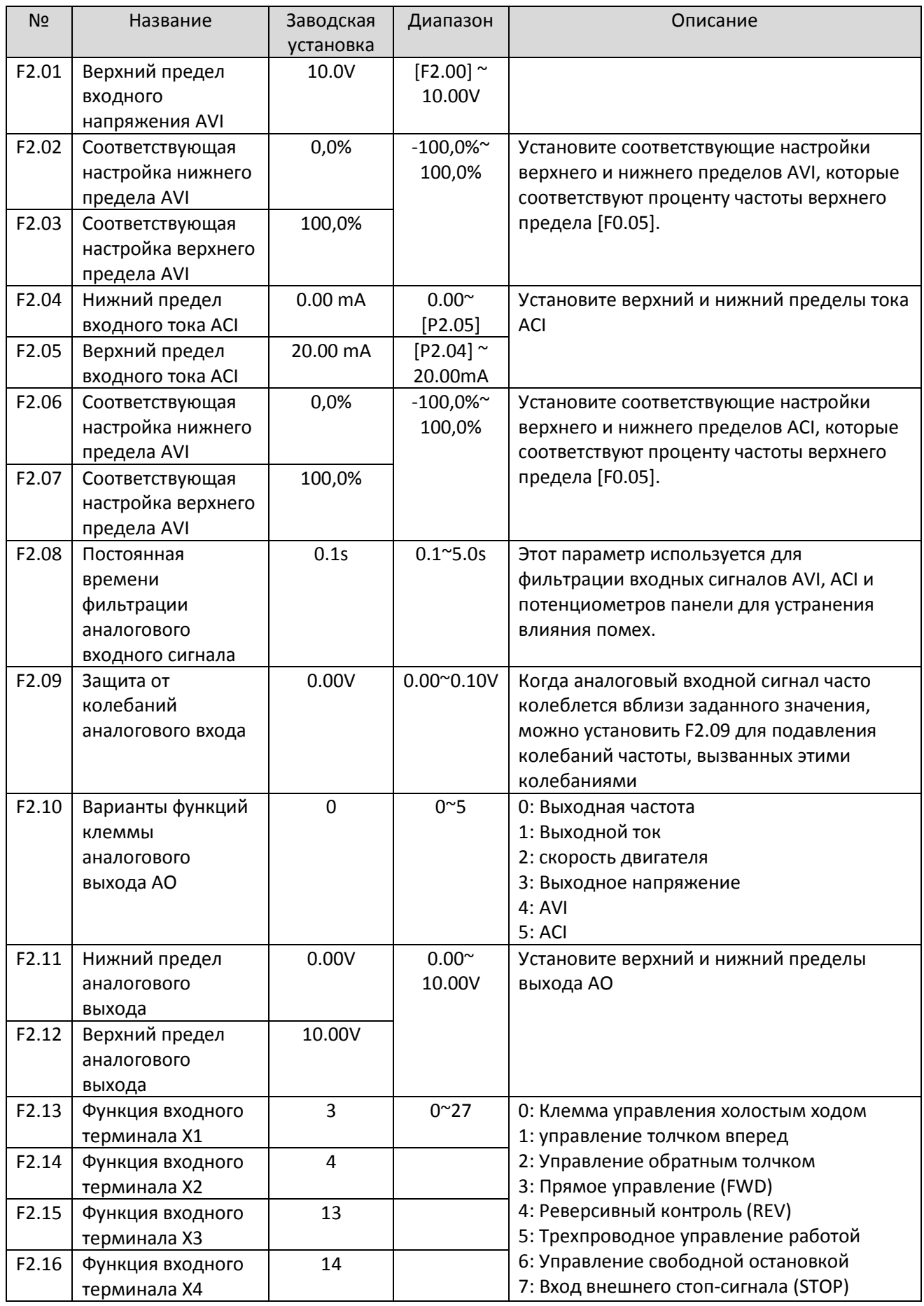

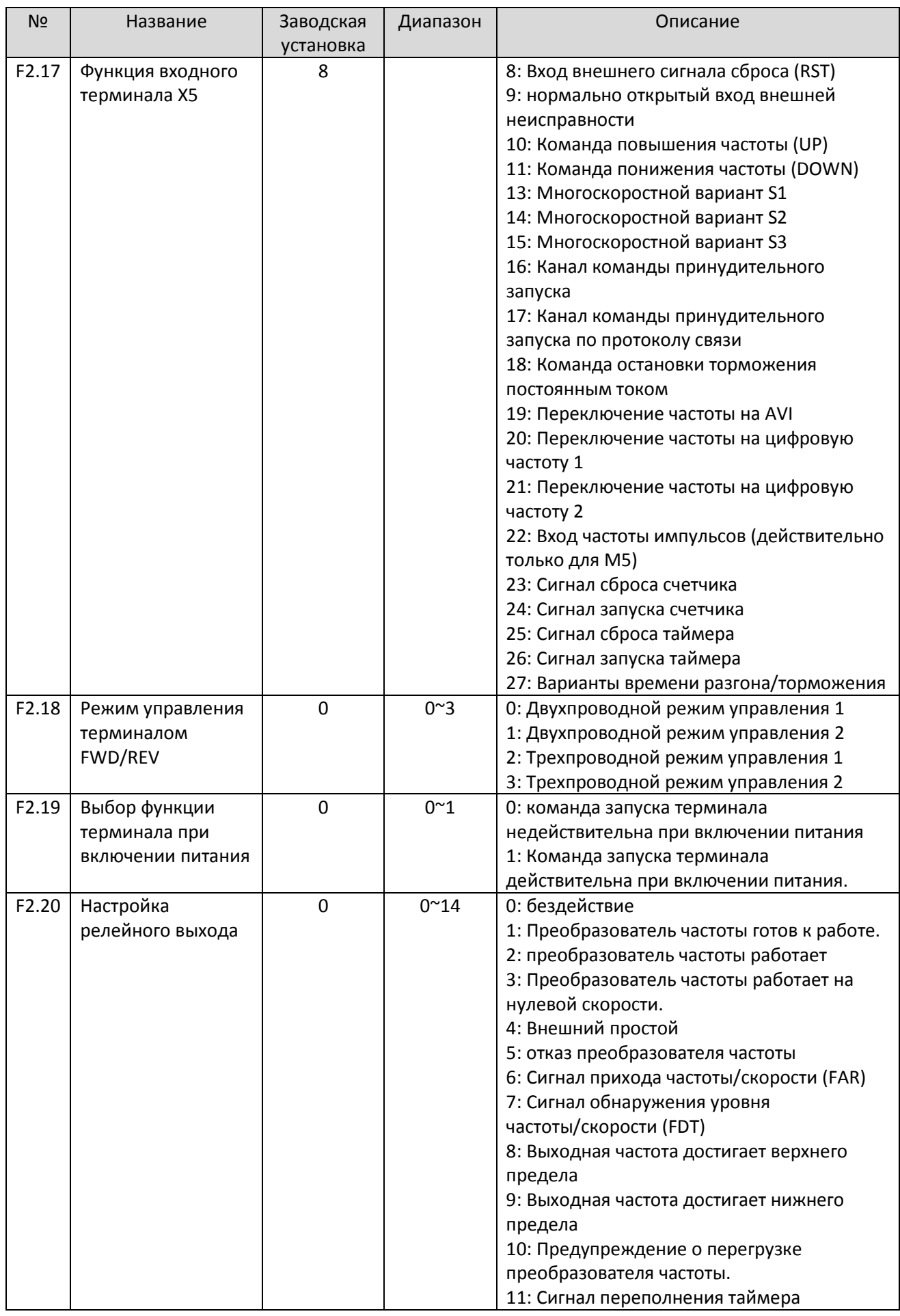

<span id="page-17-0"></span>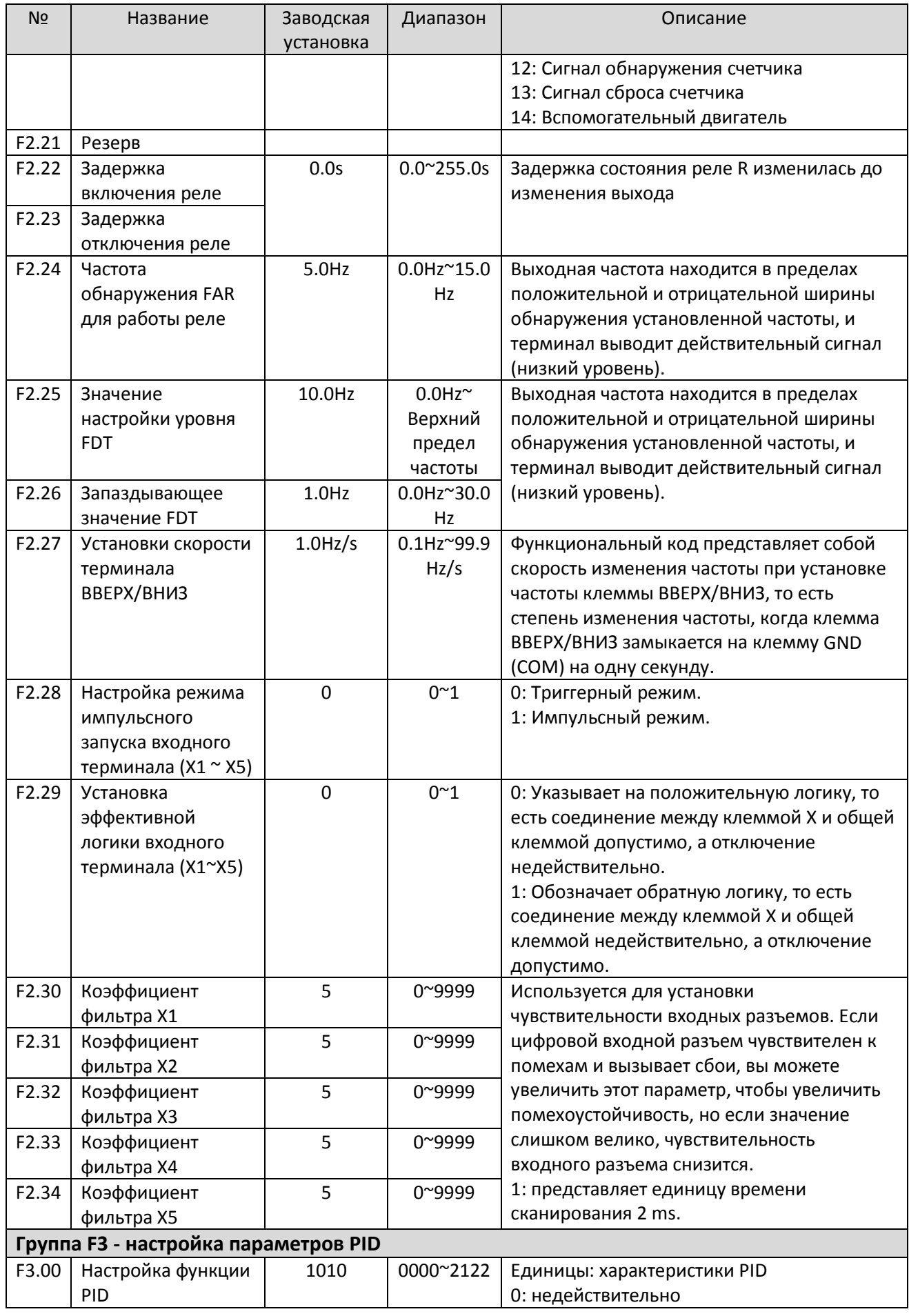

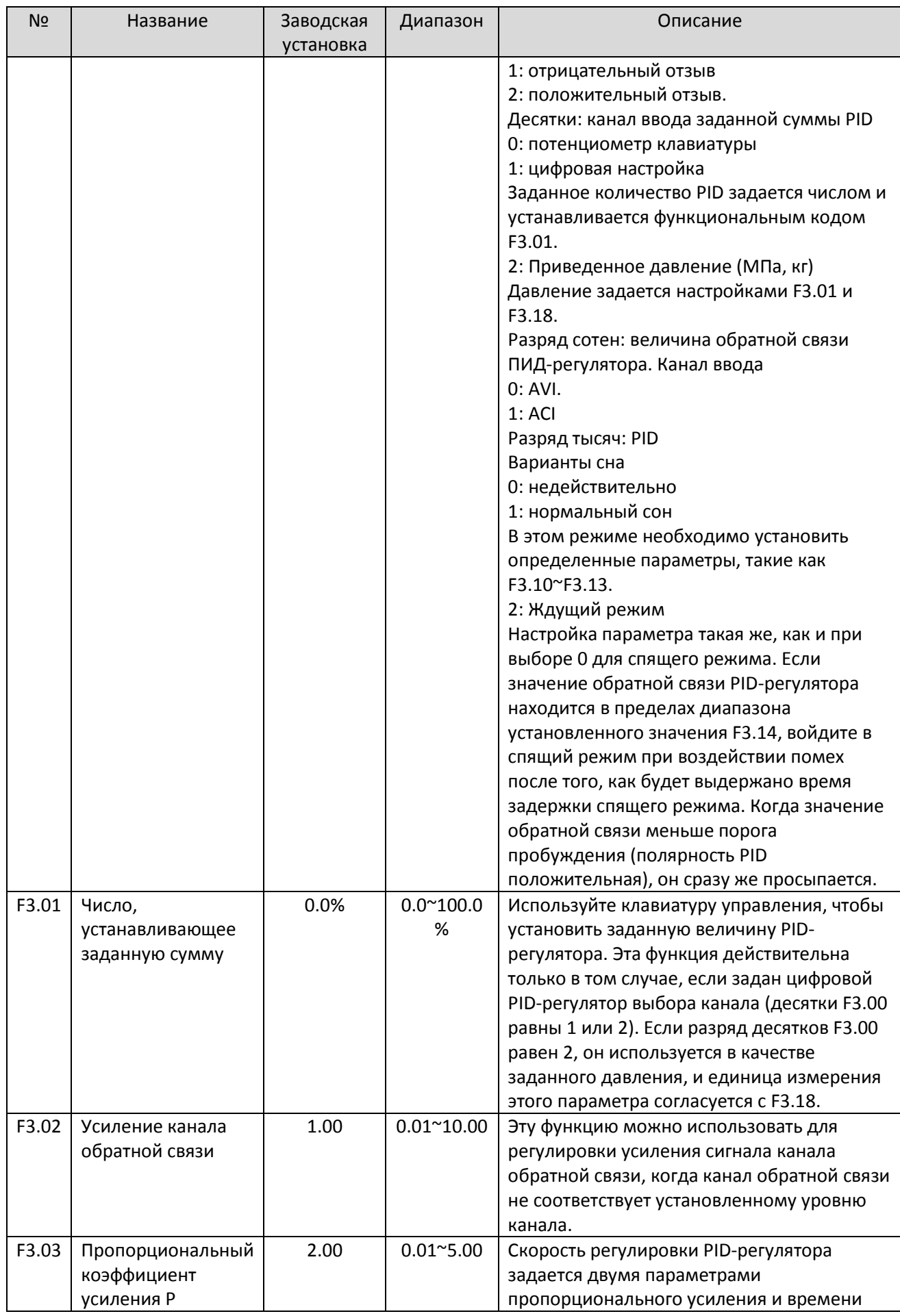

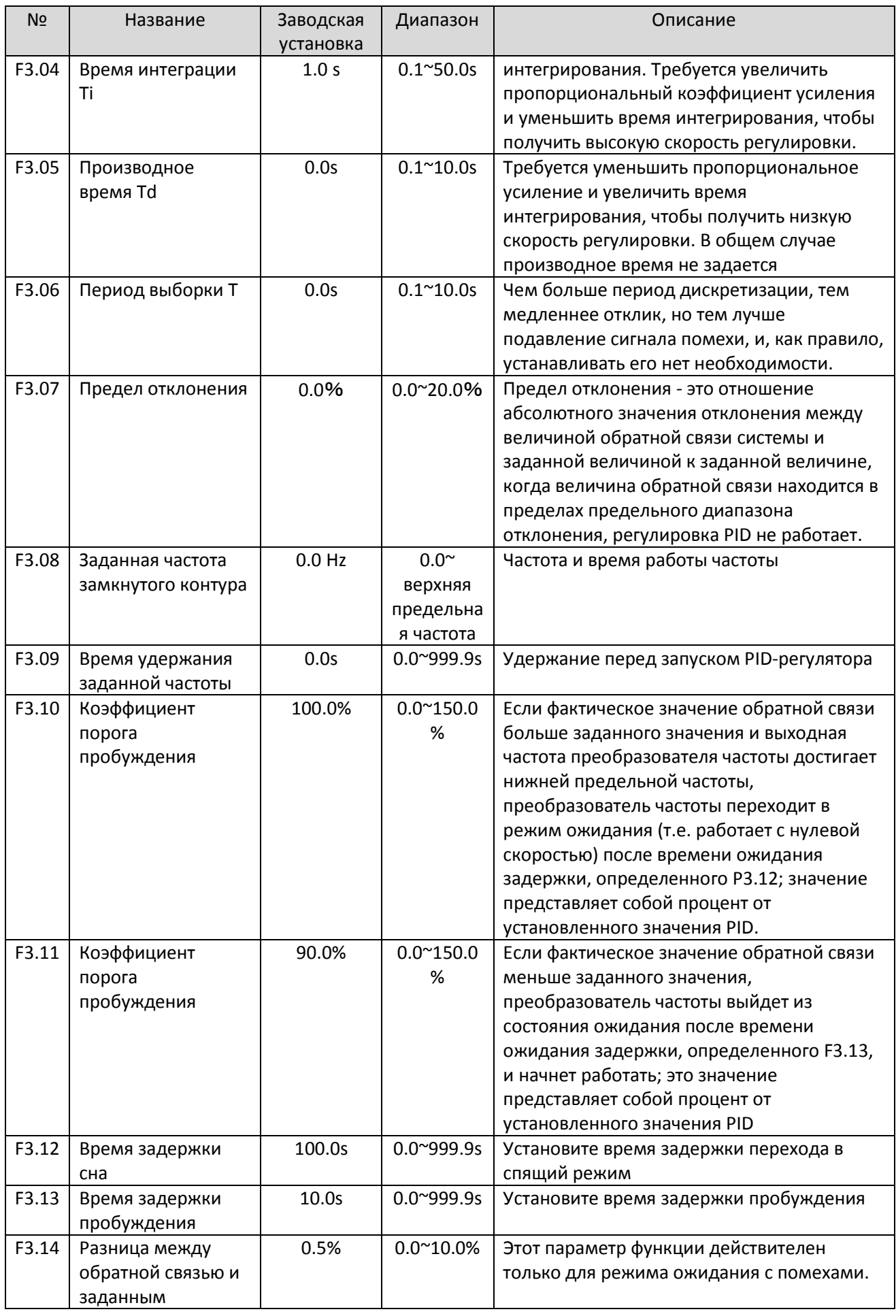

<span id="page-20-0"></span>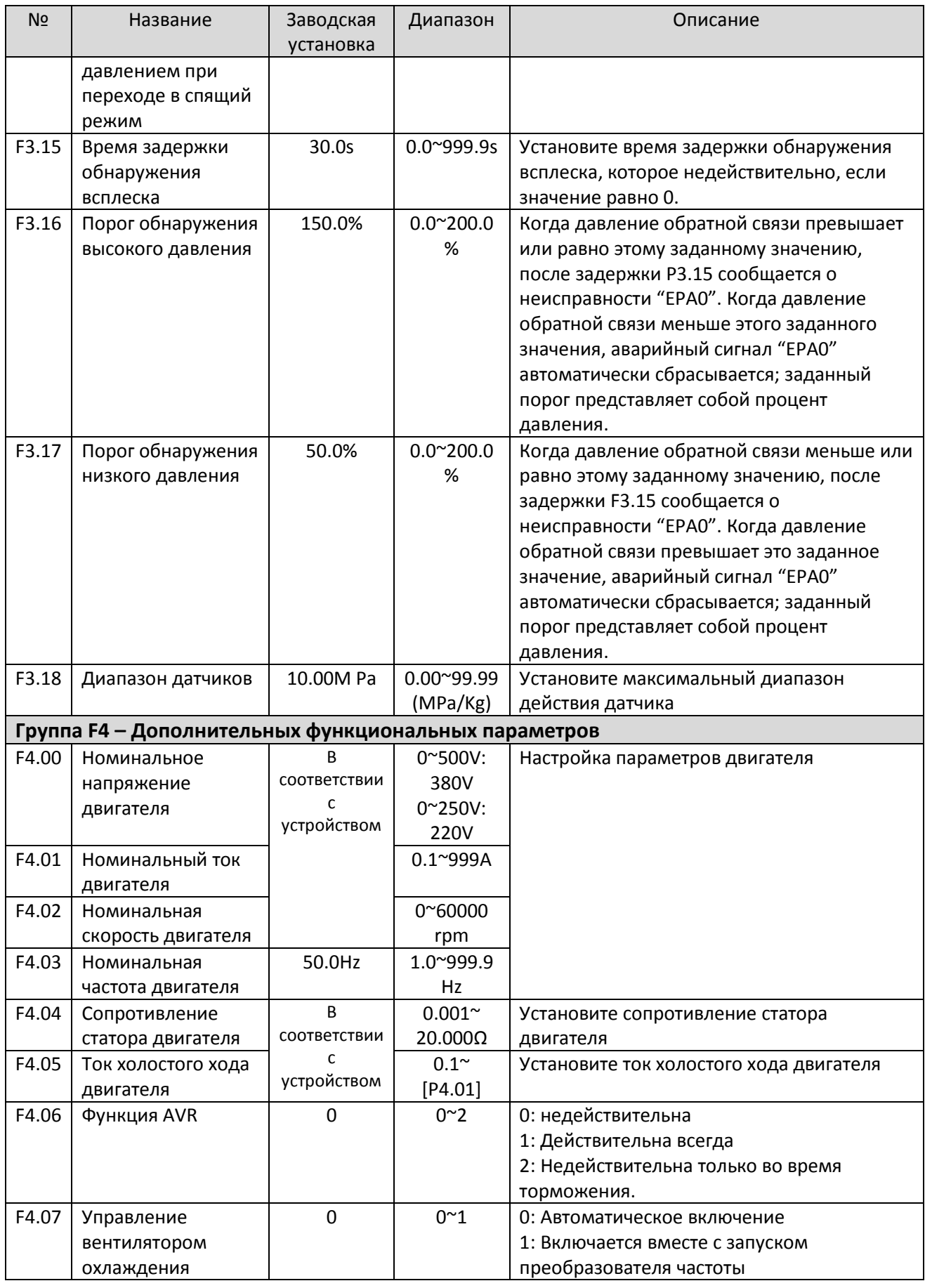

<span id="page-21-0"></span>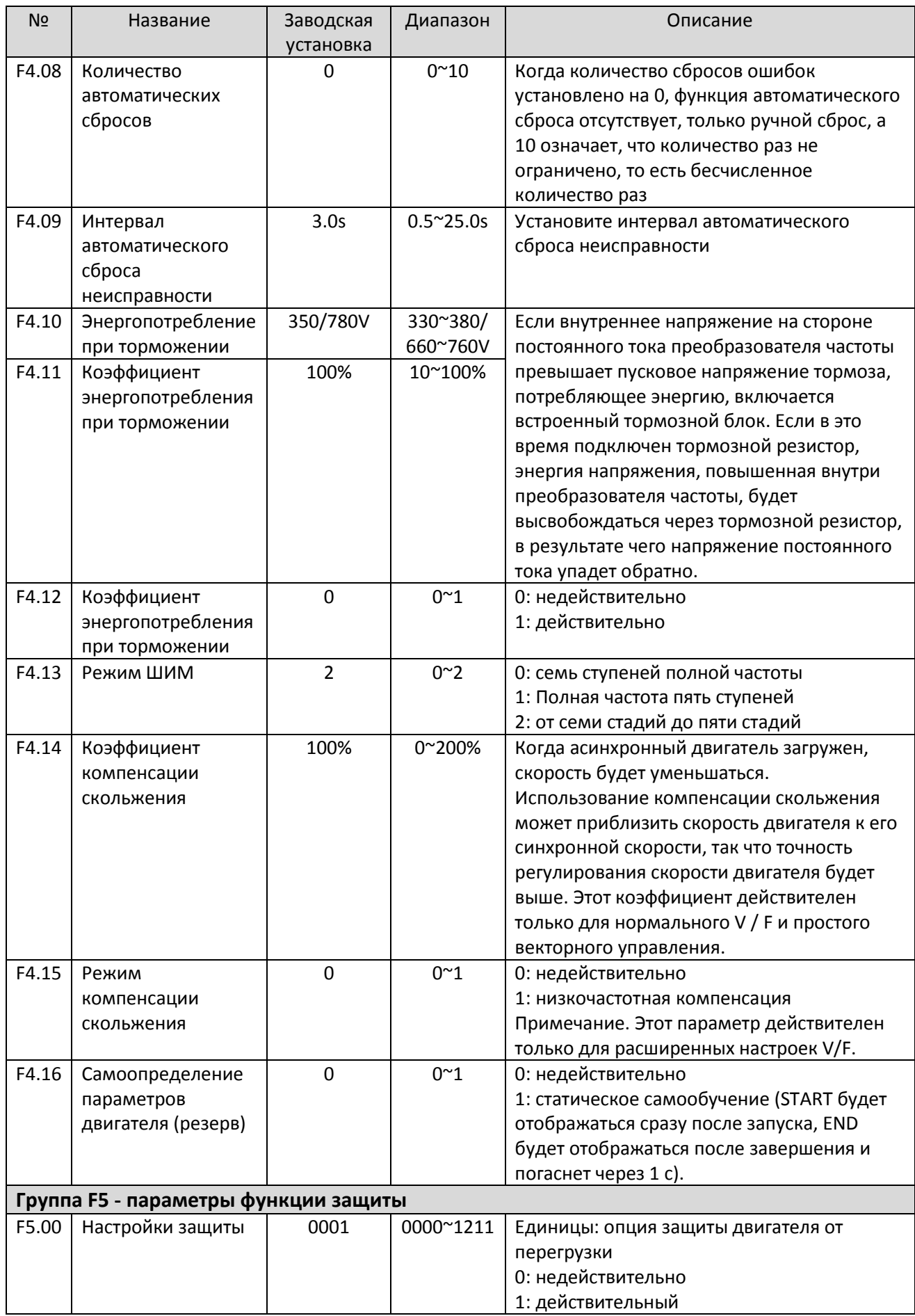

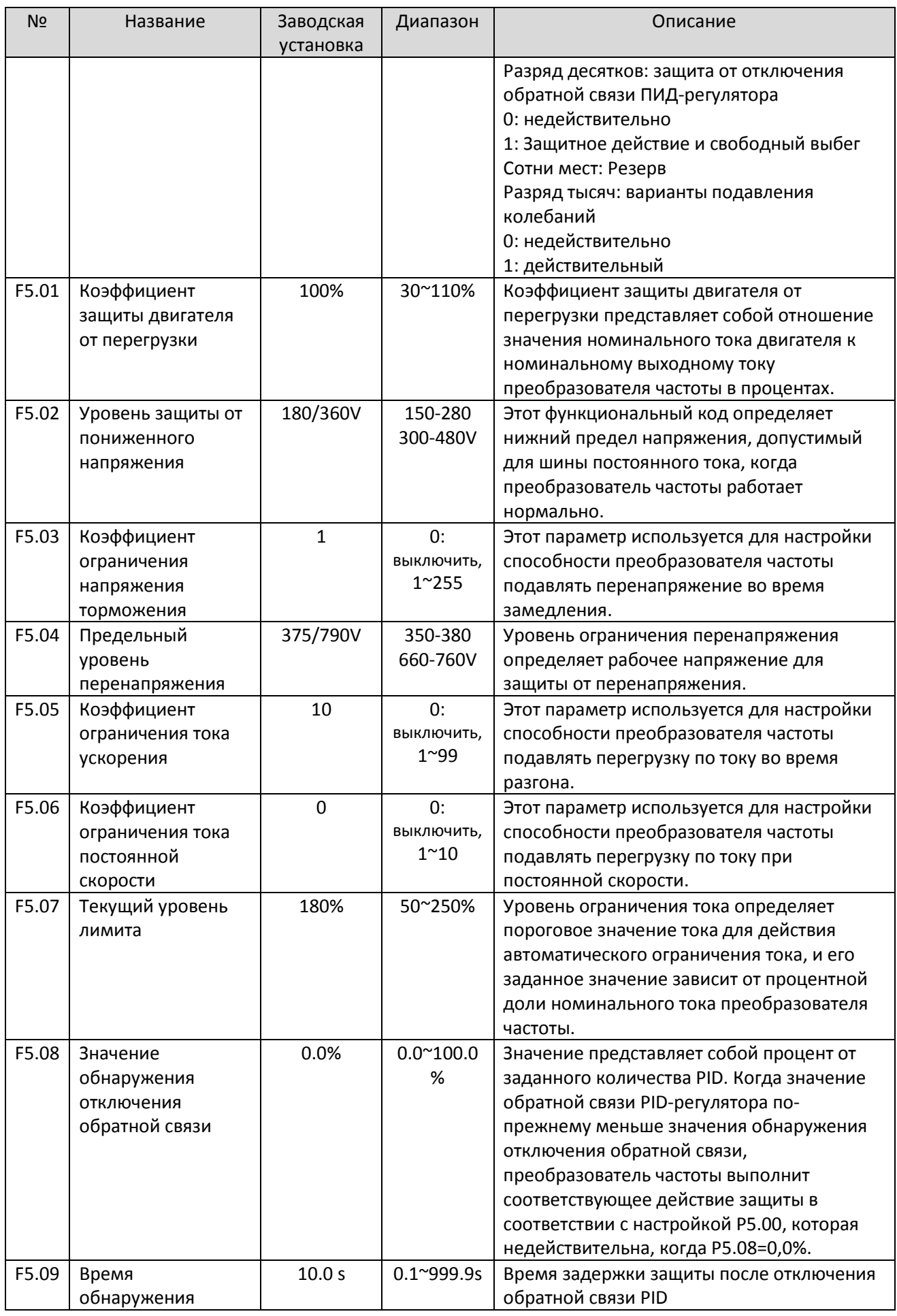

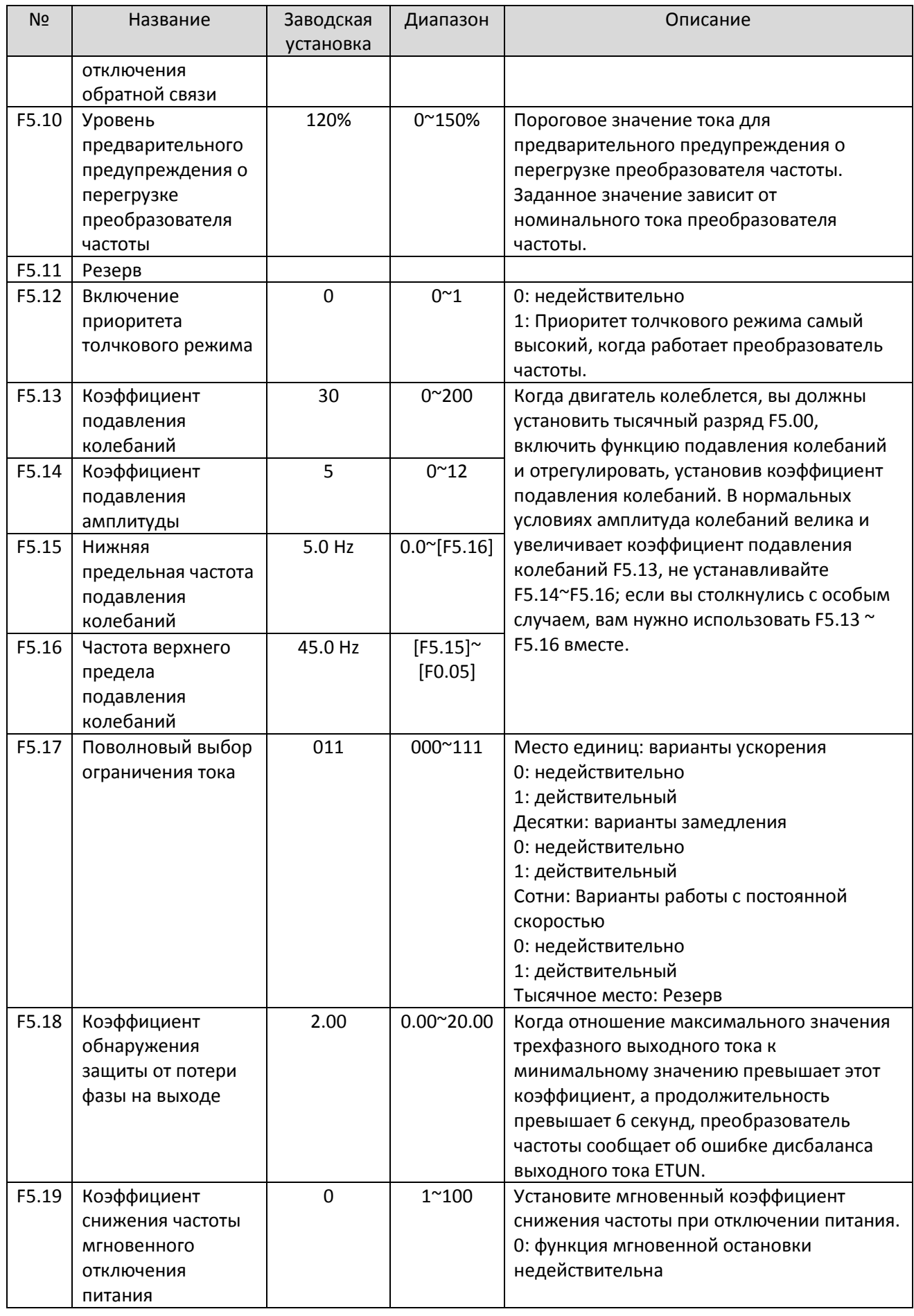

<span id="page-24-0"></span>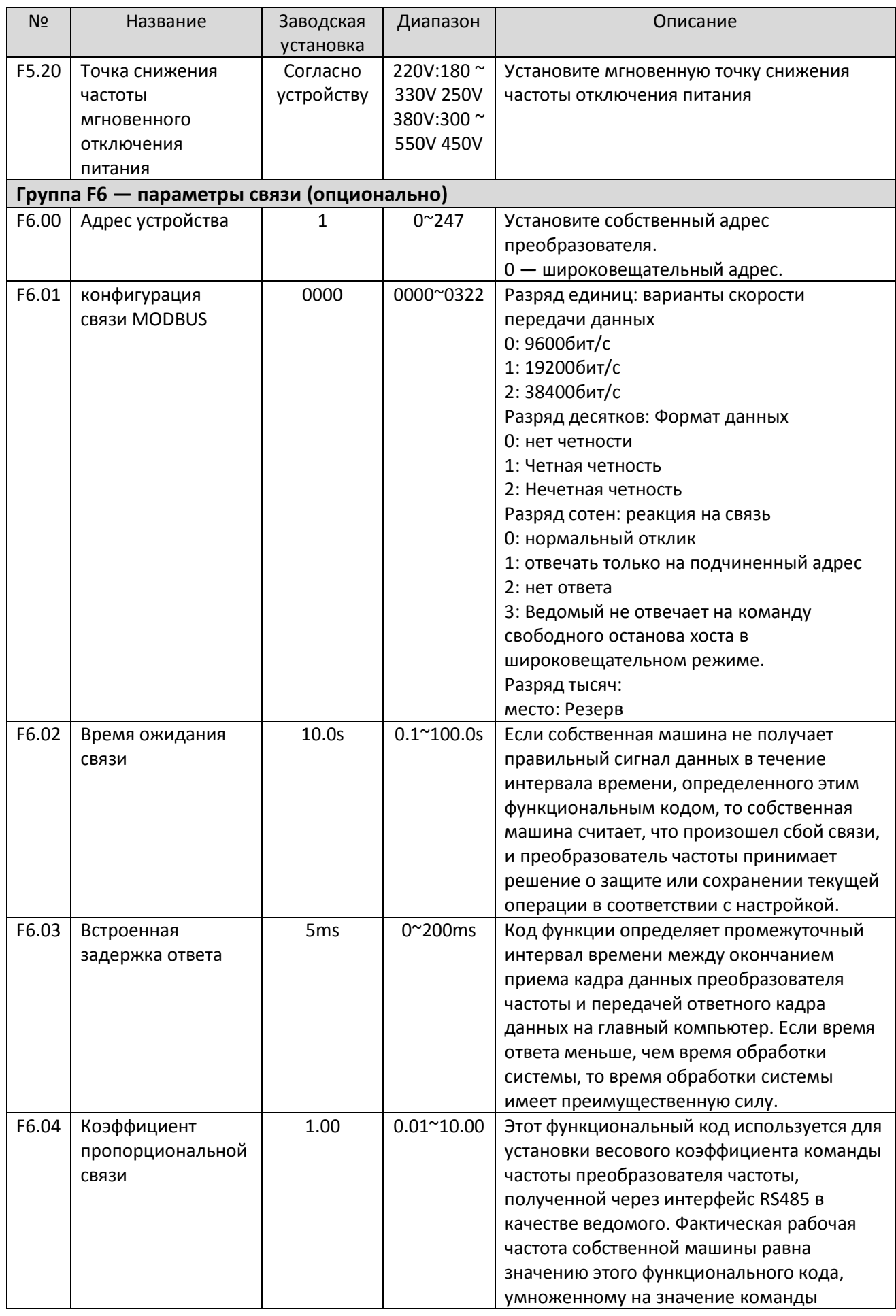

<span id="page-25-0"></span>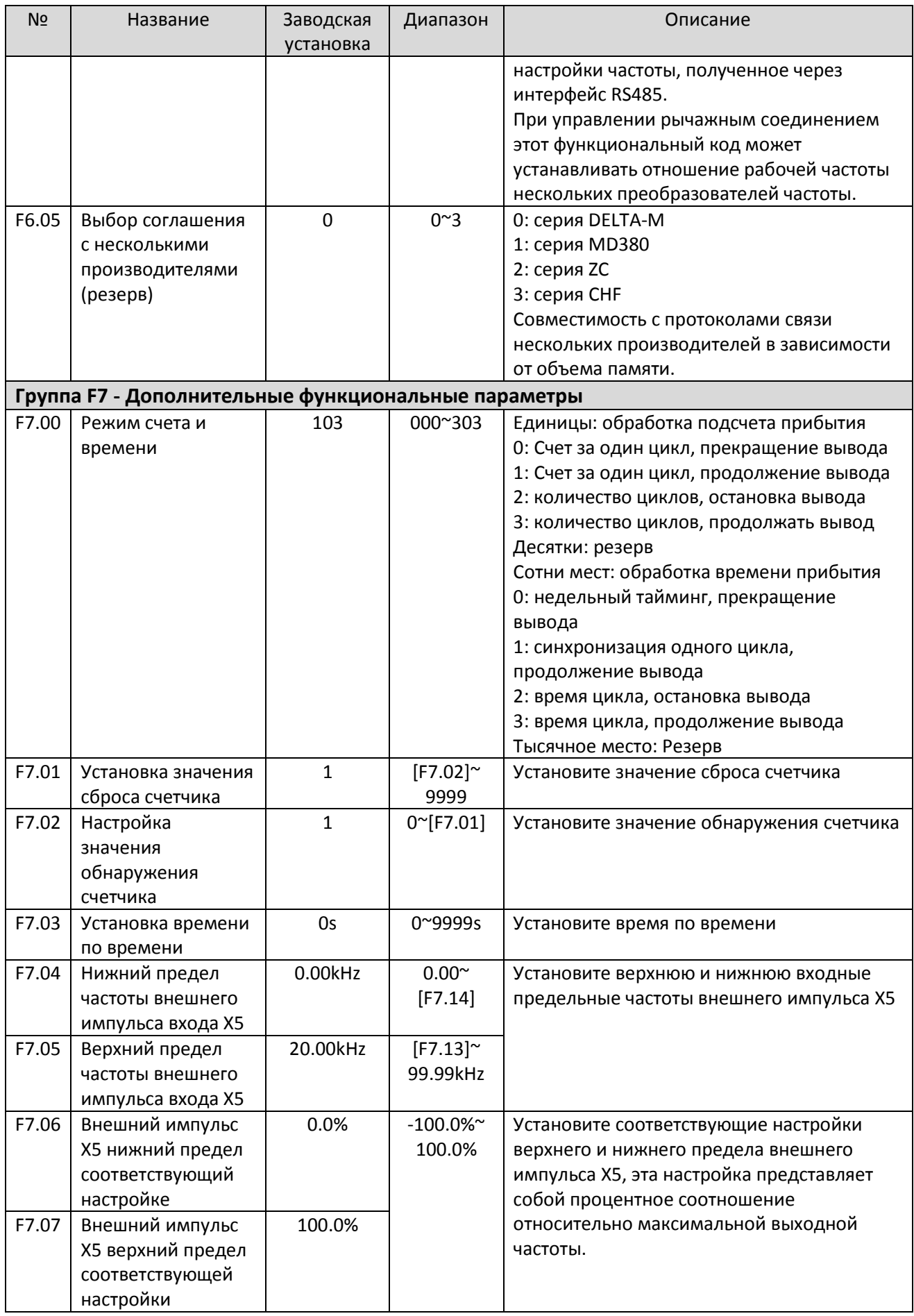

<span id="page-26-0"></span>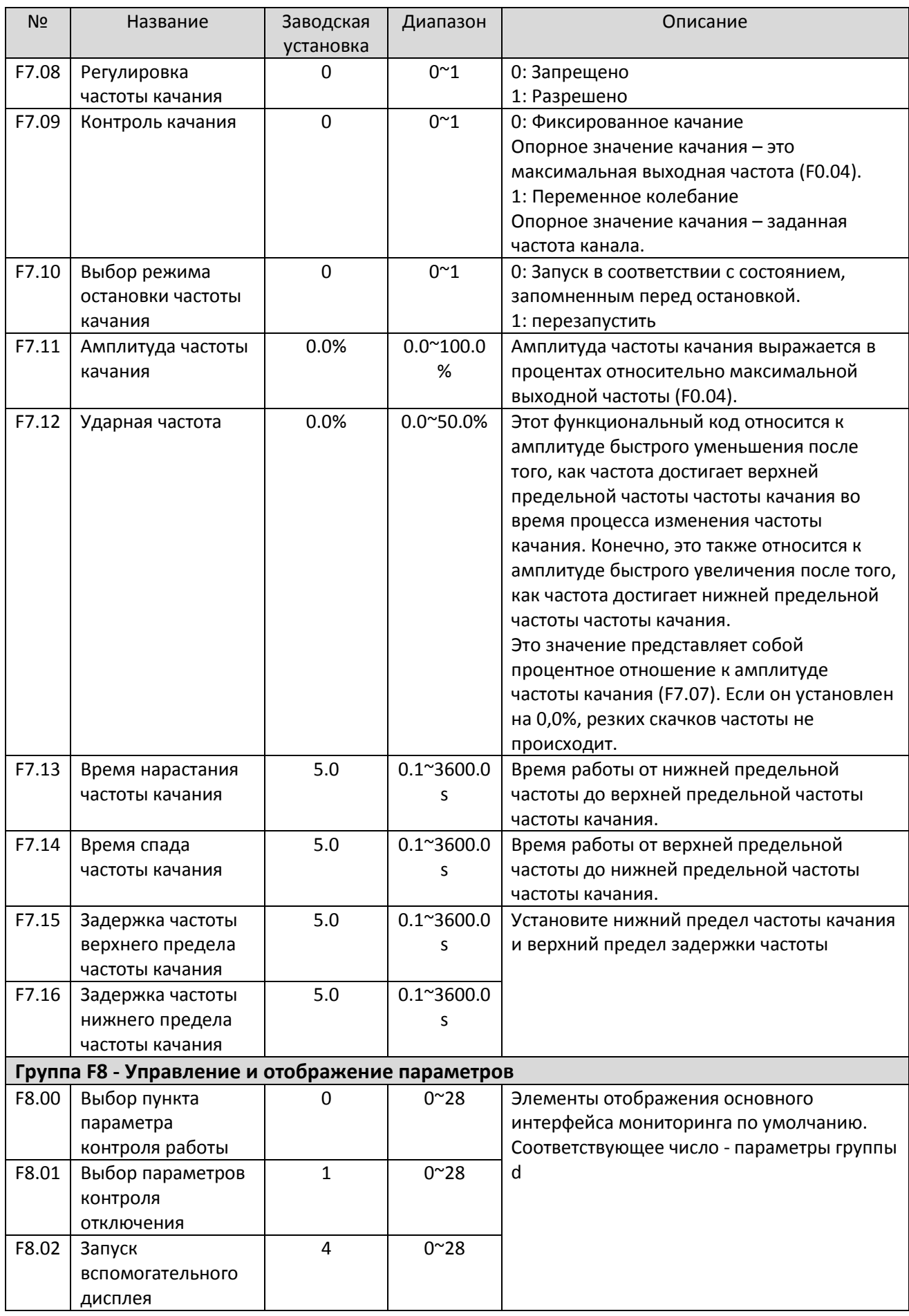

<span id="page-27-0"></span>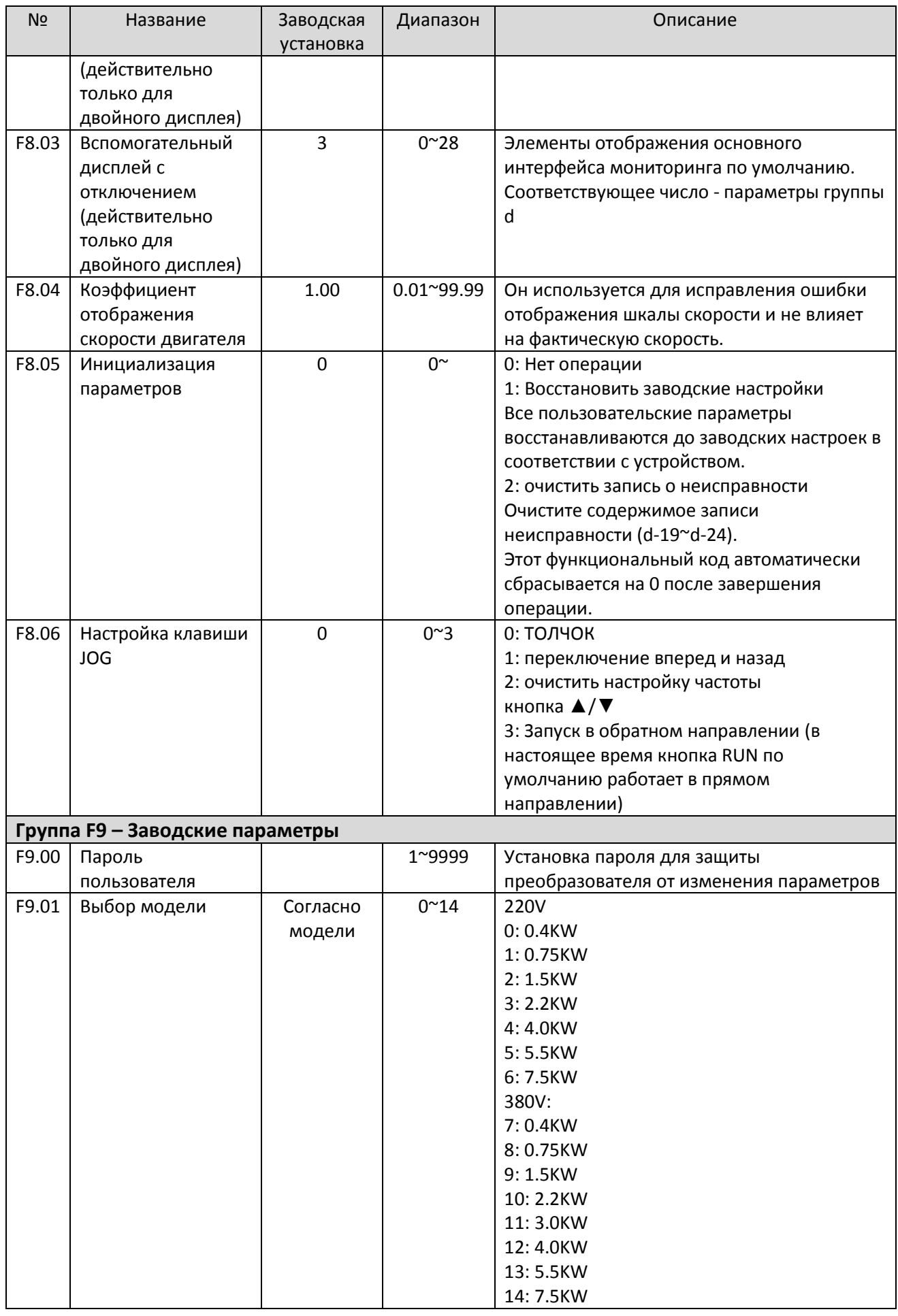

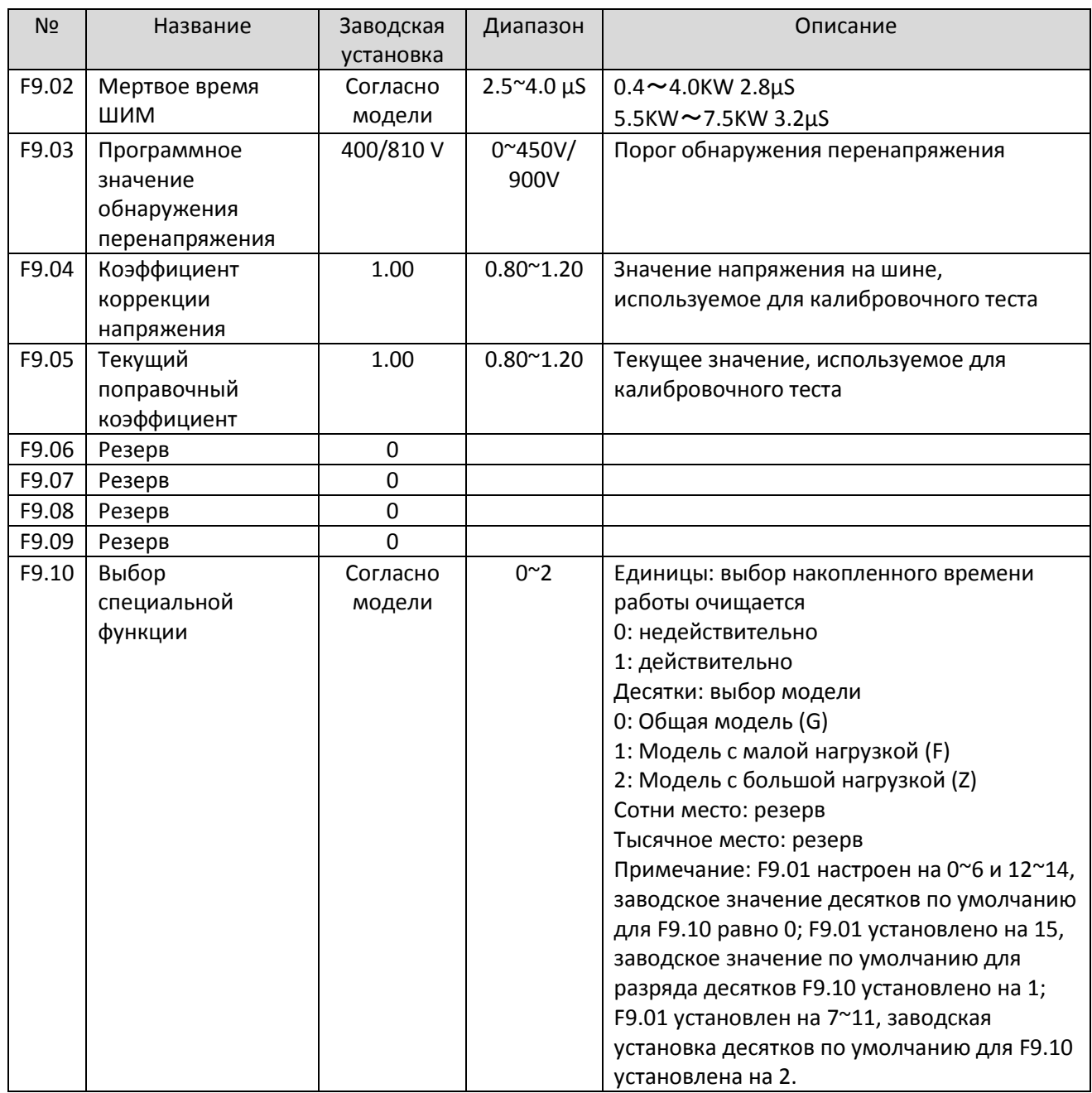

## <span id="page-28-0"></span>**Группа d - Группа параметров мониторинга**

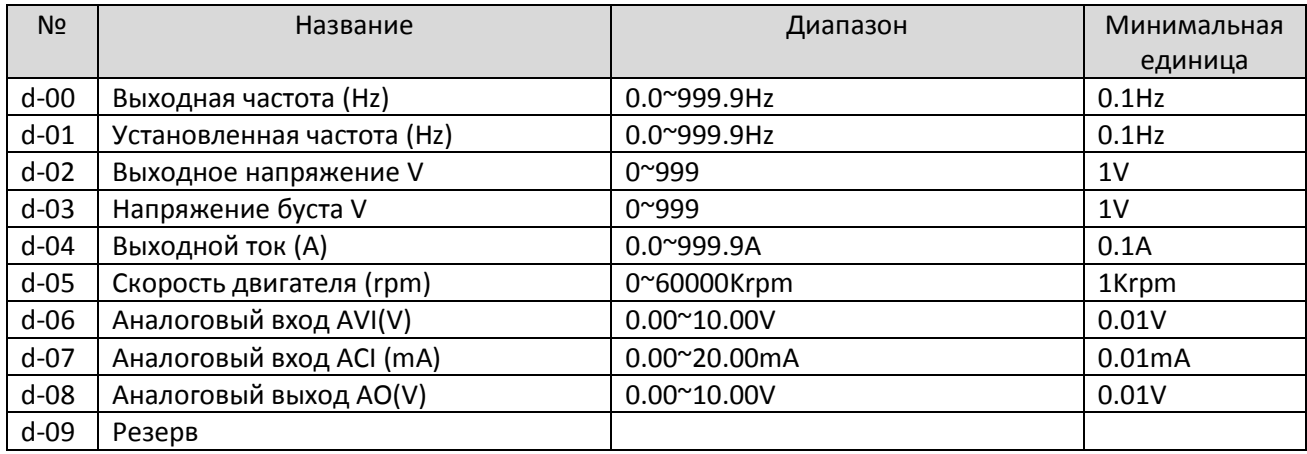

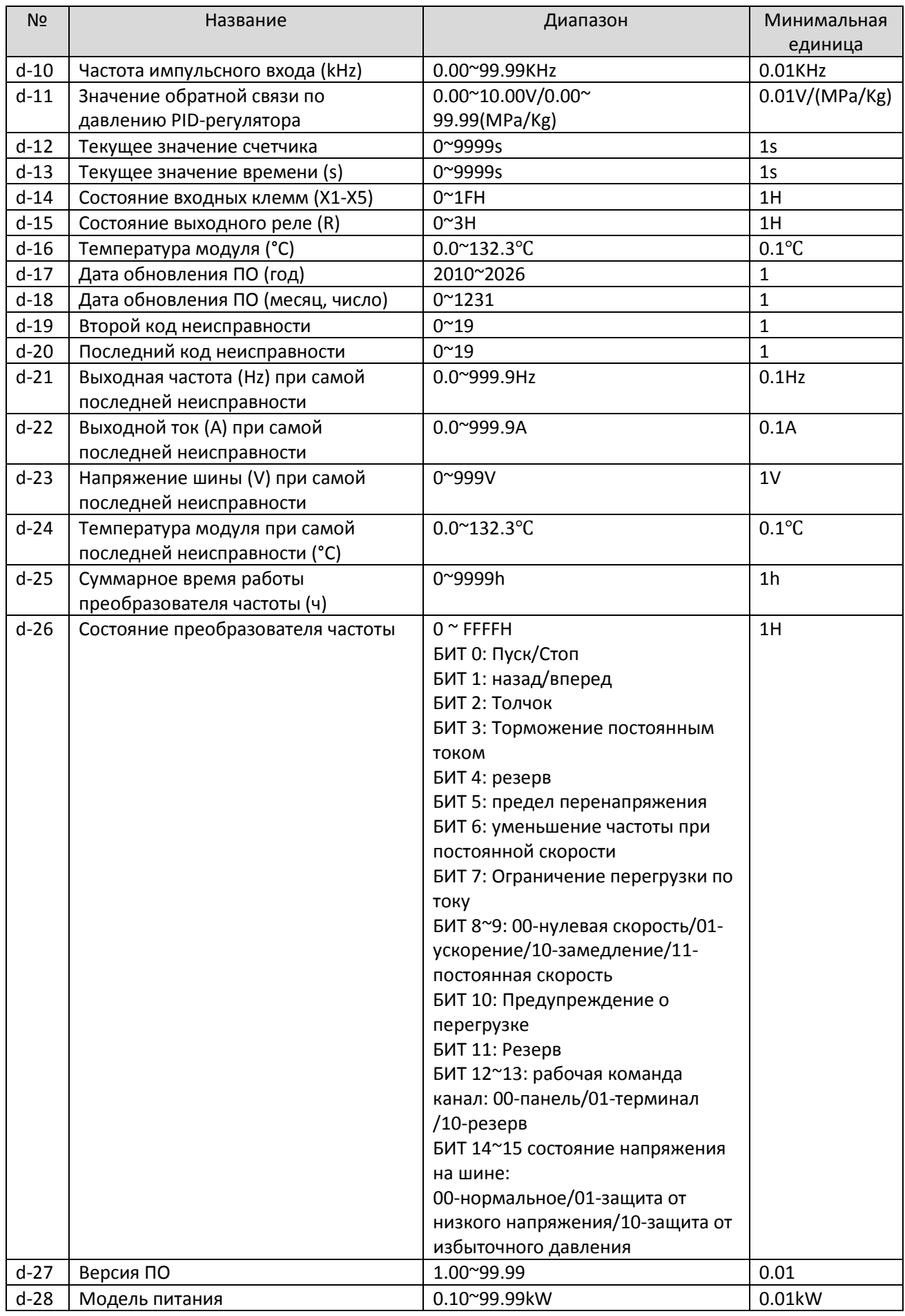

## <span id="page-30-0"></span>**Группа E - Коды неисправности**

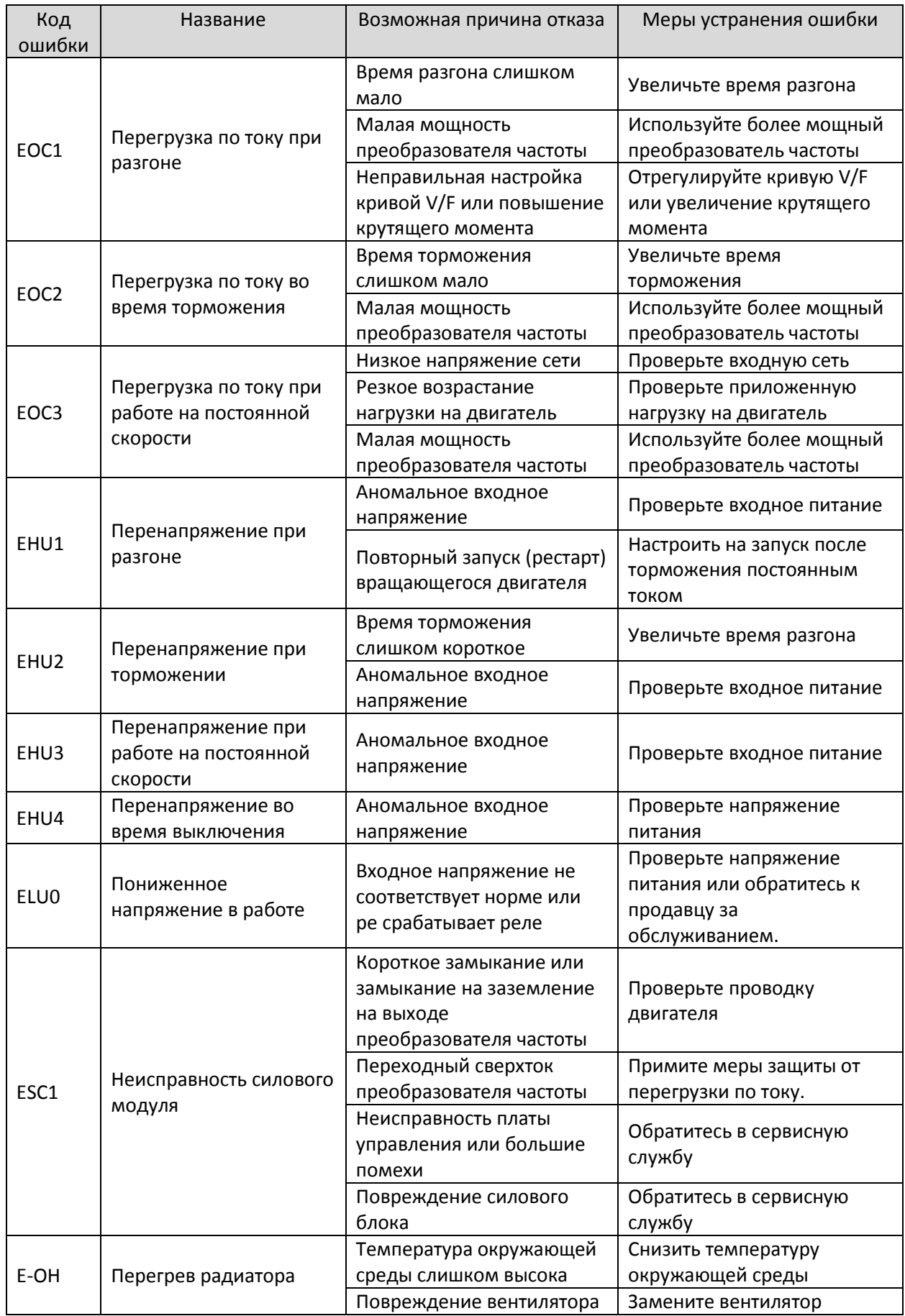

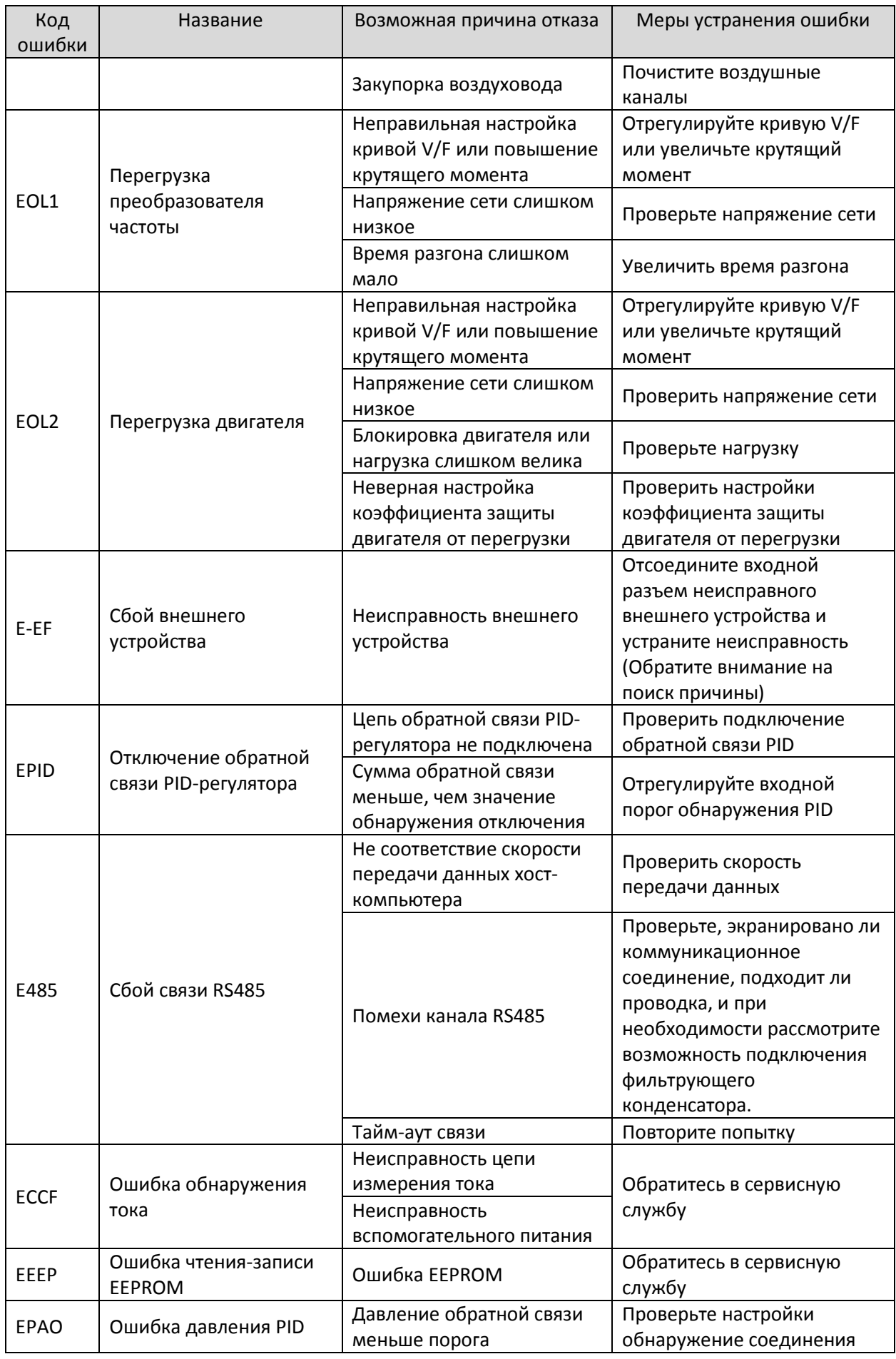

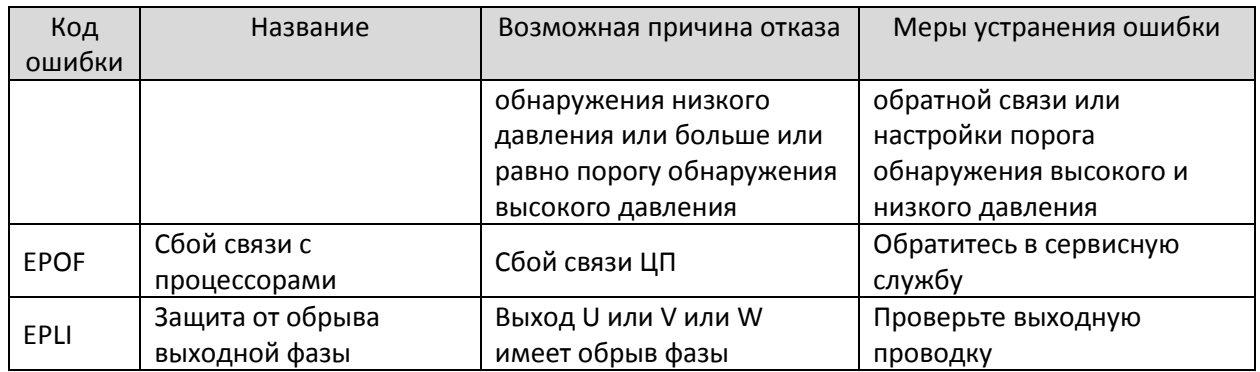

## <span id="page-33-0"></span>Приложение 1

#### <span id="page-33-1"></span>Протокол связи Modbus

#### ! Все следующие данные являются шестнадцатеричными

#### 1. Режим и формат RTU

Когда контроллер обменивается данными по шине Modbus в режиме RTU, каждый 8-разрядный байт в сообщении делится на два 4-значных шестнадцатеричных символа. Основным преимуществом этого режима является то, что плотность передаваемых символов при той же скорости передачи данных больше, чем в режиме ASCII, и каждое сообщение должно передаваться непрерывно.

#### (1) Формат каждого байта в режиме RTU

Система кодирования: 8-разрядная двоичная, шестнадцатеричная 0-9, А-F.

Биты данных: 1 начальный бит, 8 битов данных (первый младший бит), стоп-бит занимает 1 бит, можно выбрать бит проверки четности. (См. диаграмму последовательности битов кадра данных RTU)

Область проверки ошибок: Циклическая проверка избыточности (CRC)

(2) Схема последовательности битов кадра данных RTU

#### С проверкой четности

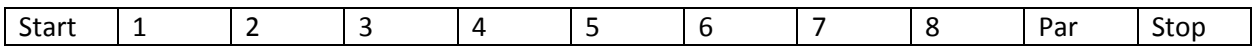

#### Без проверки четности

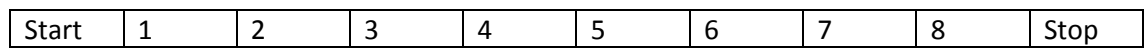

#### 2. Описание кода функции чтения-записи:

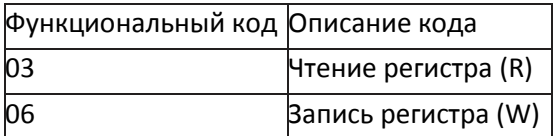

#### 3. Описание параметров протокола связи:

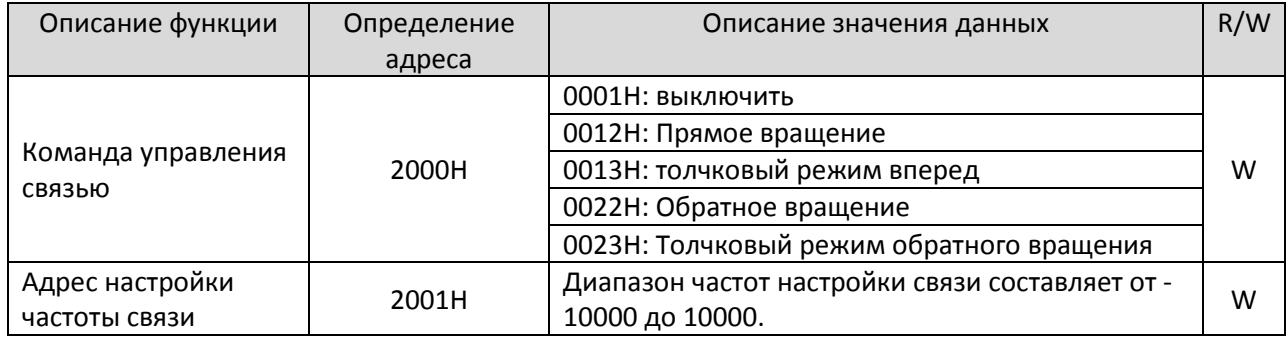

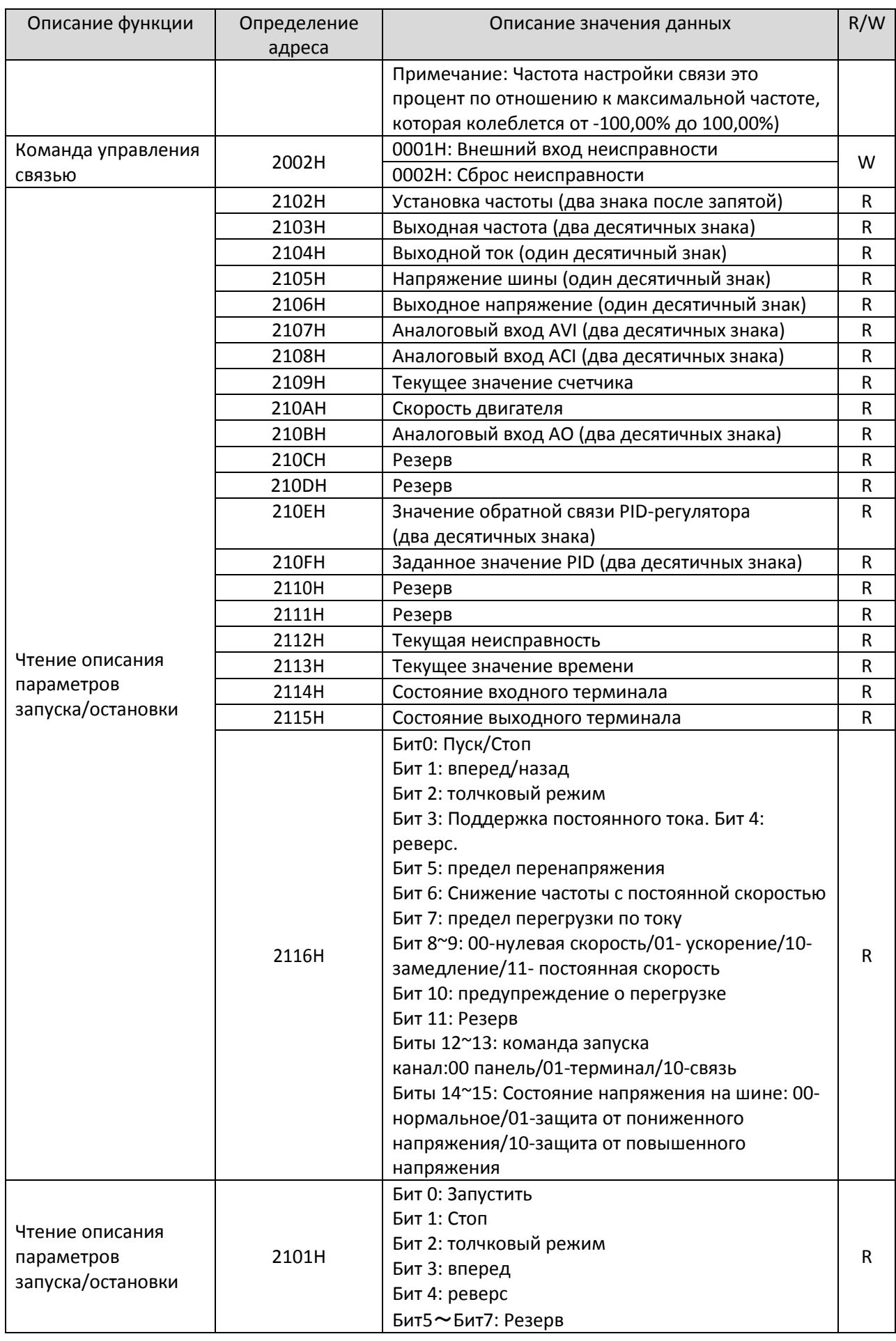

35

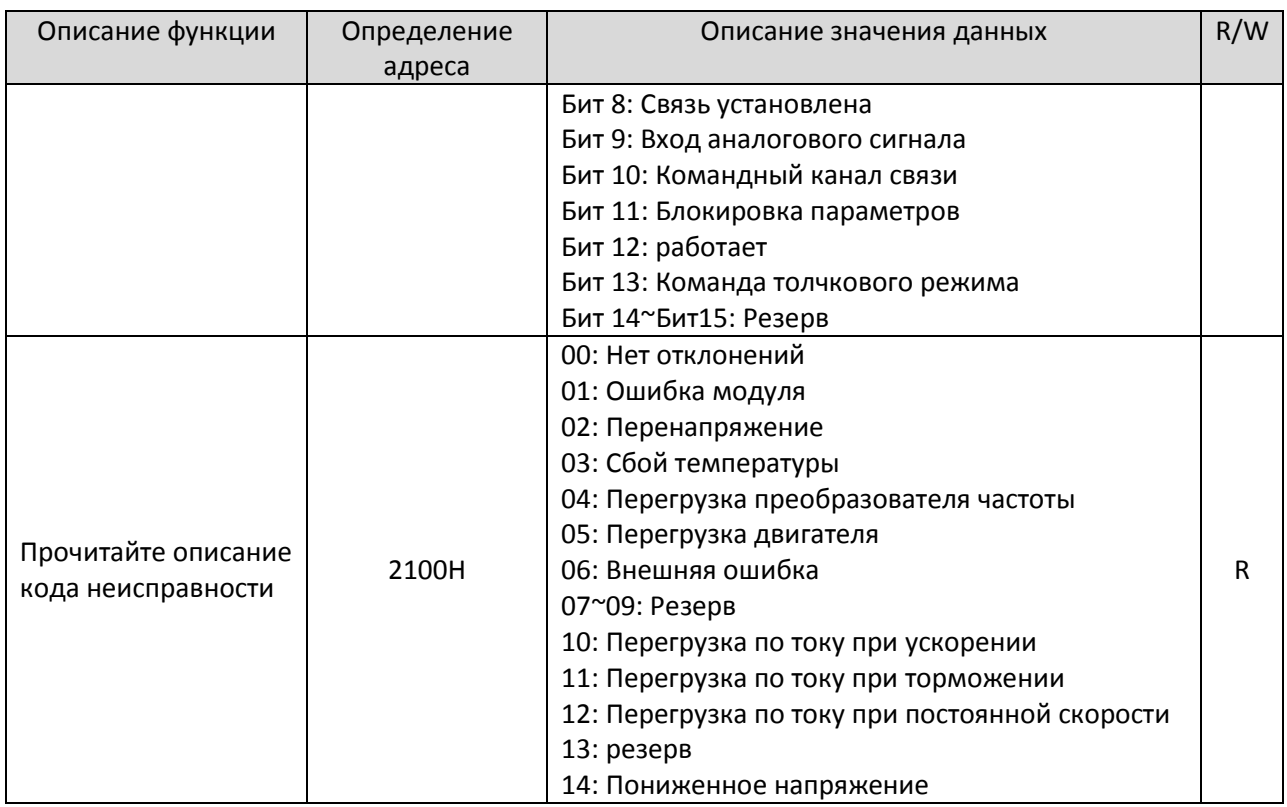

#### 4. Режим чтения

Формат информационного фрейма запроса:

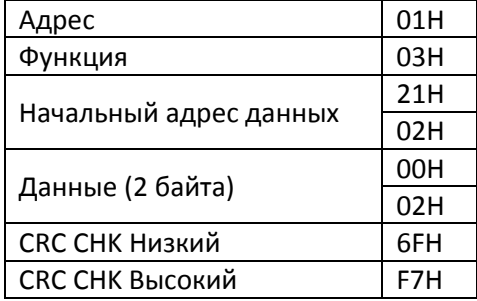

Анализ этого параграфа данных:

01H - адрес преобразователя частоты 03H - считываемый код функции

2102Н - начальный адрес

0002Н - номер адреса чтения, то есть 2102 и 2103Н

F76FH - это 16-битный код проверки CRC.

Формат информационного кадра ответа:

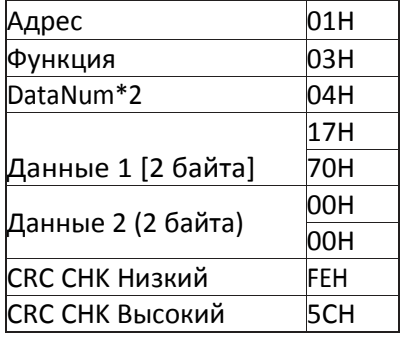

Анализ этого пункта данных:

01H — адрес преобразователя частоты.

03H — код функции чтения

04H — произведение прочитанного элемента \*2

1770H — данные чтения

2102H — (установленная частота)

0000H — данные чтения

2103H (выходная частота)

5CFEH — 16-битный код проверки CRC

#### **5. 06H Функциональный режим чтения Формат информационного кадра запроса**

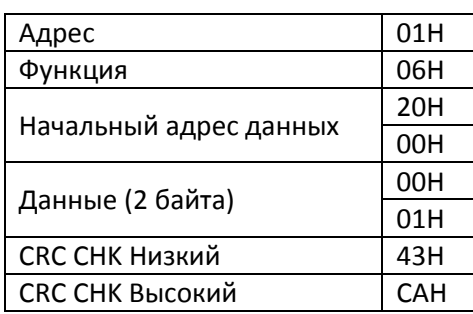

Анализ этого пункта данных:

01H — адрес преобразователя частоты 06H — код функции записи 2000H — адрес команды управления 0001H — команда остановки 43CAH — это 16-битный код проверки CRC.

Формат информационного фрейма ответа:

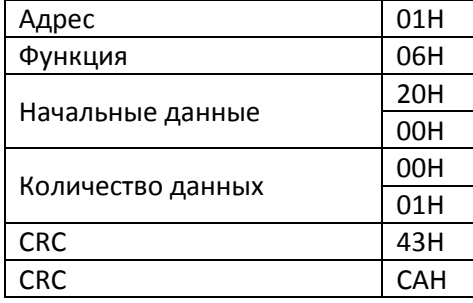

Анализ этого абзаца данных: если настройки верны, вернуть те же входные данные.

## <span id="page-37-0"></span>**Гарантийные обязательства.**

Благодарим вас за использование нашей продукции. Чтобы гарантировать, что вы получите лучшее послепродажное обслуживание от нашей компании, пожалуйста, внимательно прочитайте следующие условия и выполните соответствующие действия.

#### **1. Объем гарантии на продукт**

Любые отказы, возникающие при нормальном использовании в соответствии с требованиями использования, покрываются гарантией.

#### **2. Гарантийный срок продукта**

Гарантийный срок данного продукта составляет двенадцать месяцев с даты поставки. Услуги долгосрочной технической поддержки будут реализованы после гарантийного срока.

#### **3. Негарантийные случаи**

Любые повреждения, вызванные человеческим фактором, стихийными бедствиями, попаданием воды, внешними силовыми повреждениями, неблагоприятными условиями окружающей среды и т.п., нарушающие требования эксплуатации, а также несанкционированная разборка, модификация и техническое обслуживание преобразователя частоты, будут считаться автоматически отказом от гарантийного обслуживания.

#### **4. Купленные устройства у посредников**

Любой, кто покупает продукты у дистрибьюторов или агентов, должен связаться с дистрибьютором или агентом, если продукт неисправен.

Пожалуйста, храните это руководство должным образом на случай, если оно вам понадобится.